# MiTAC Rugged Tablet **Cappuccino** Product Guide Rev1.0

## **Revision History**

 $\mathcal{A}^{\text{max}}_{\text{max}}$ 

 $\mathcal{L}^{\mathcal{L}}(\mathcal{L}^{\mathcal{L}})$  and  $\mathcal{L}^{\mathcal{L}}(\mathcal{L}^{\mathcal{L}})$  . Then  $\mathcal{L}^{\mathcal{L}}(\mathcal{L}^{\mathcal{L}})$ 

 $\sim 10$ 

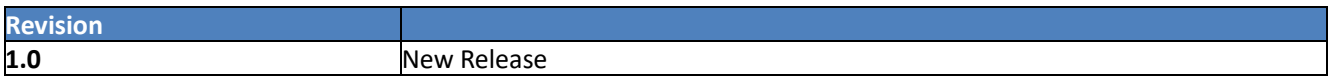

## **Rugged Tablet Features**

This chapter briefly describes the features of Rugged Tablet-Cappuccino which has three

products repsectively as well as purchased individually.

- **Cappuccino Tablet (System)**
- **Cappuccino Docking Station (Peripheral)**
- **Cappuccino Extension Cover (Peripheral)**
- **Cappuccino Spare Main Battery (Others)**

Summarize the major features below.

### **Feature Summary**

#### **TABLE: MITAC** C**APPUCCINO FEATURES**

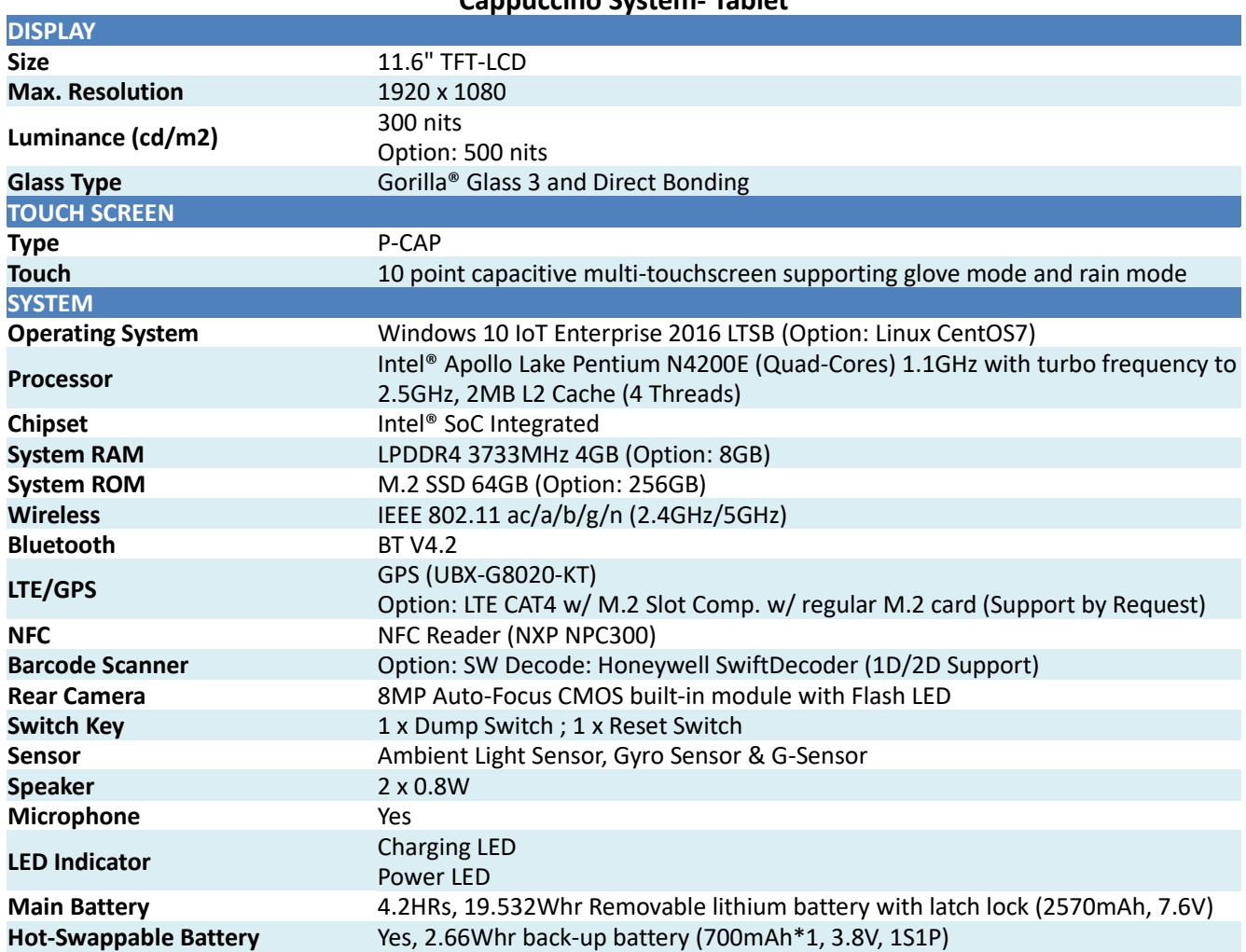

**Cappuccino System- Tablet**

<span id="page-3-0"></span>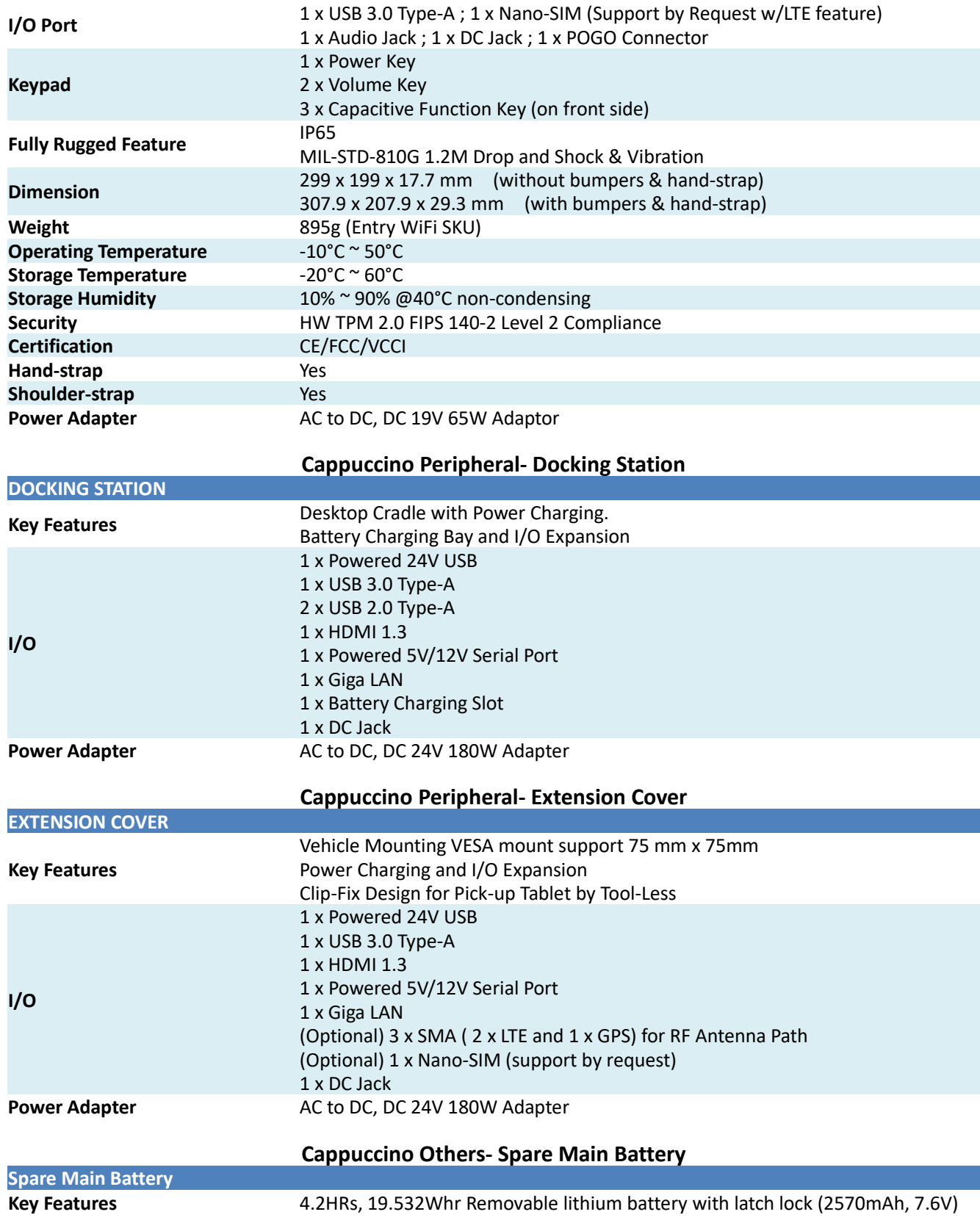

### **Cappuccino Dimension and I/O Placement**

[Figure](#page-3-0) shows the dimension and I/O placement of Tablet, Docking Station and Extension Cover.

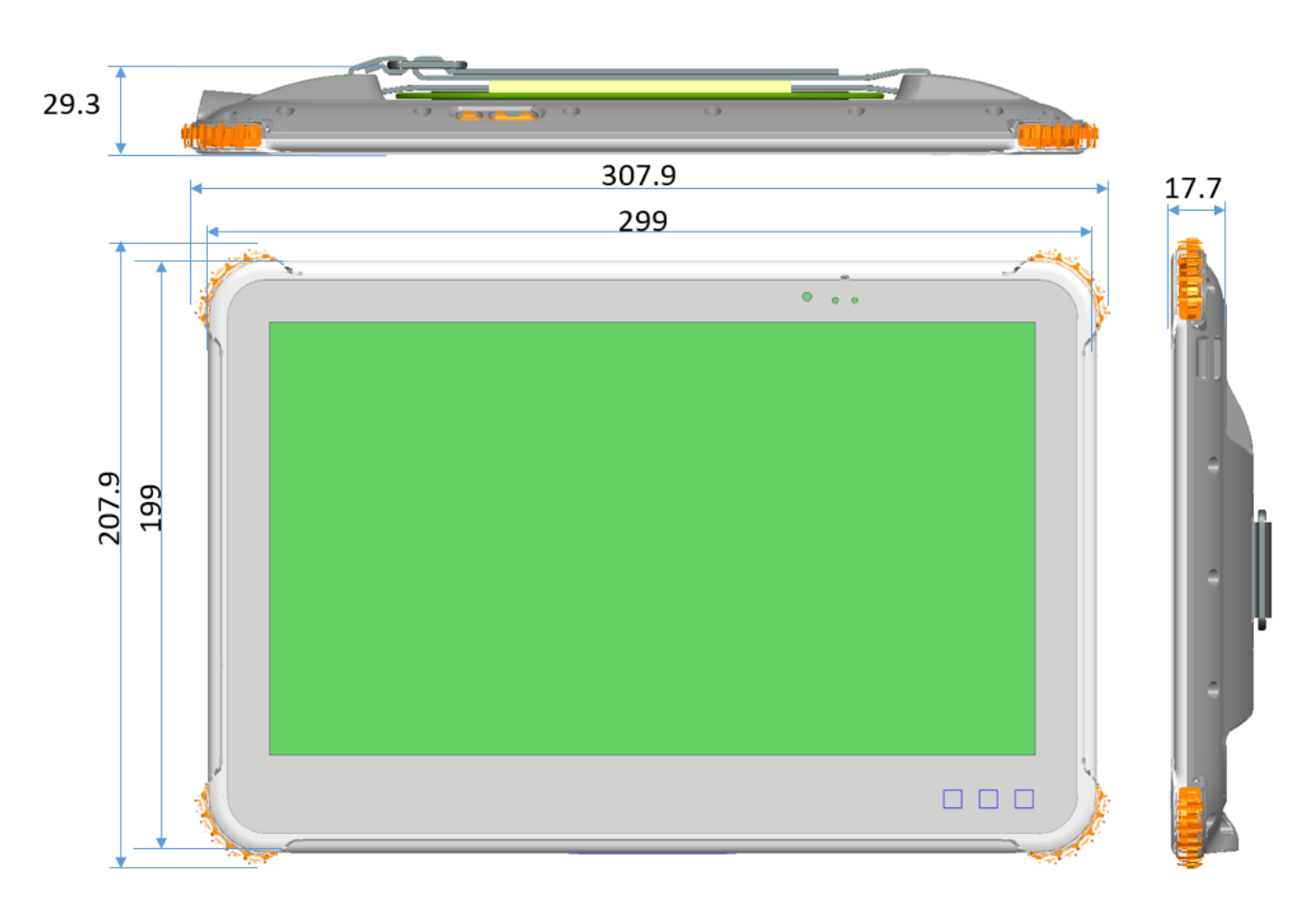

#### **Figure1:MiTAC Cappuccino Tablet Dimension**

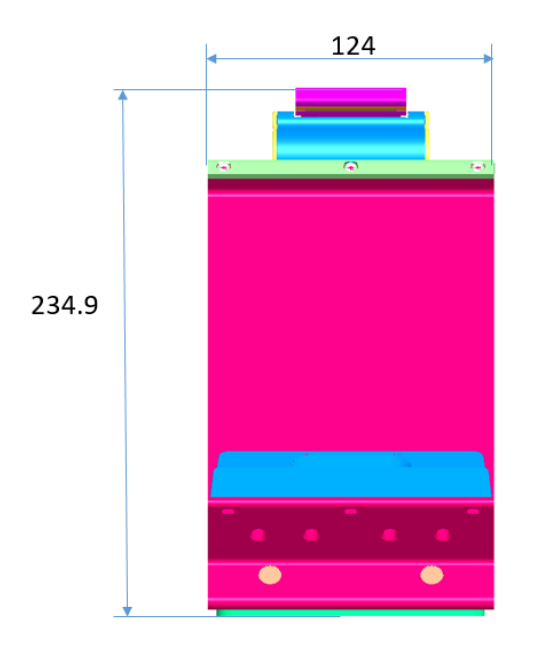

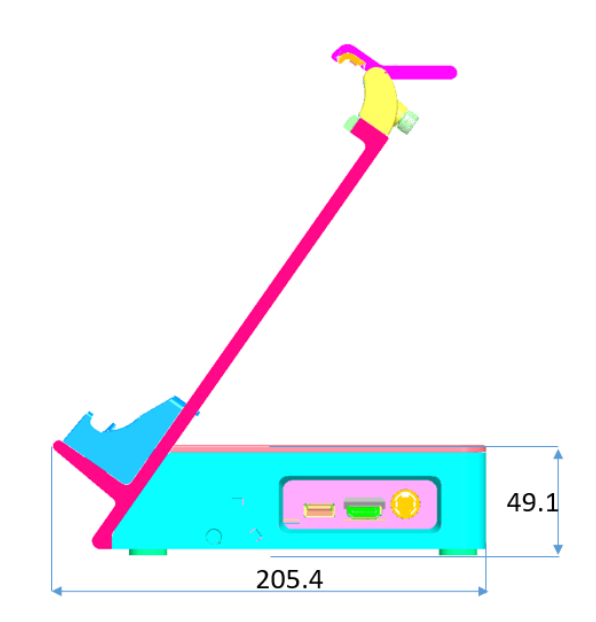

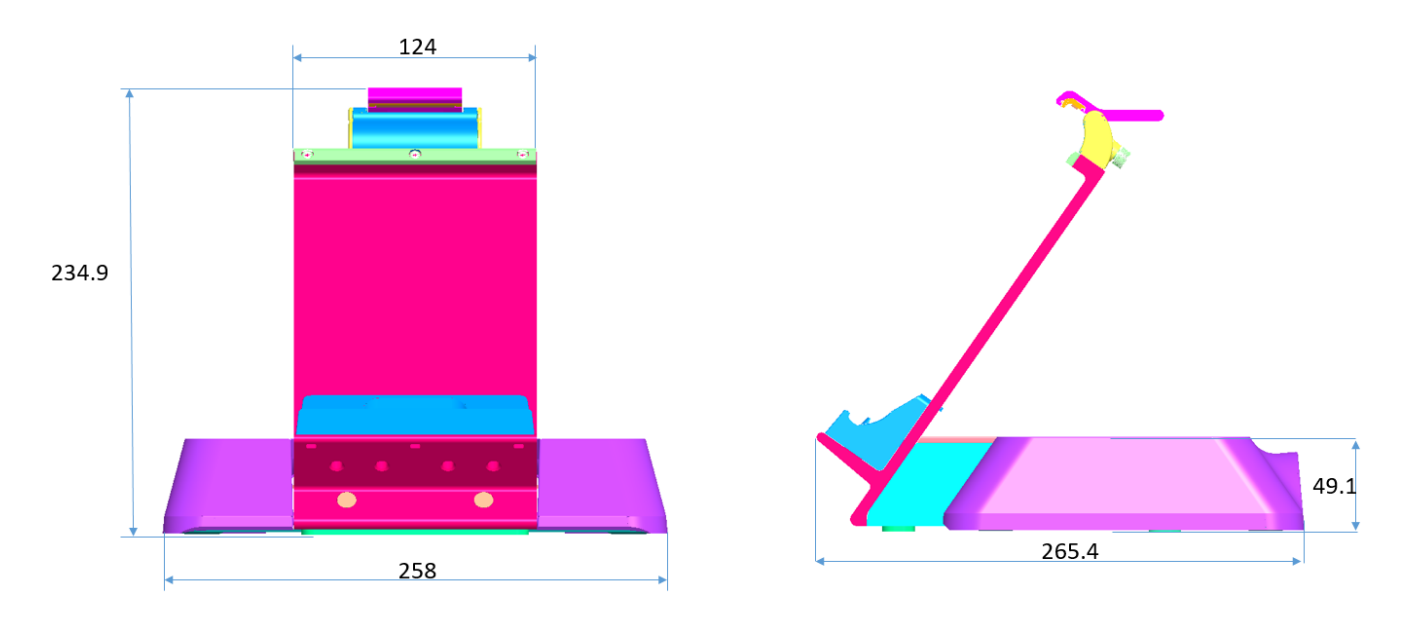

**Figure3: MiTAC Cappuccino Docking Station Dimension (with Cable Cover)**

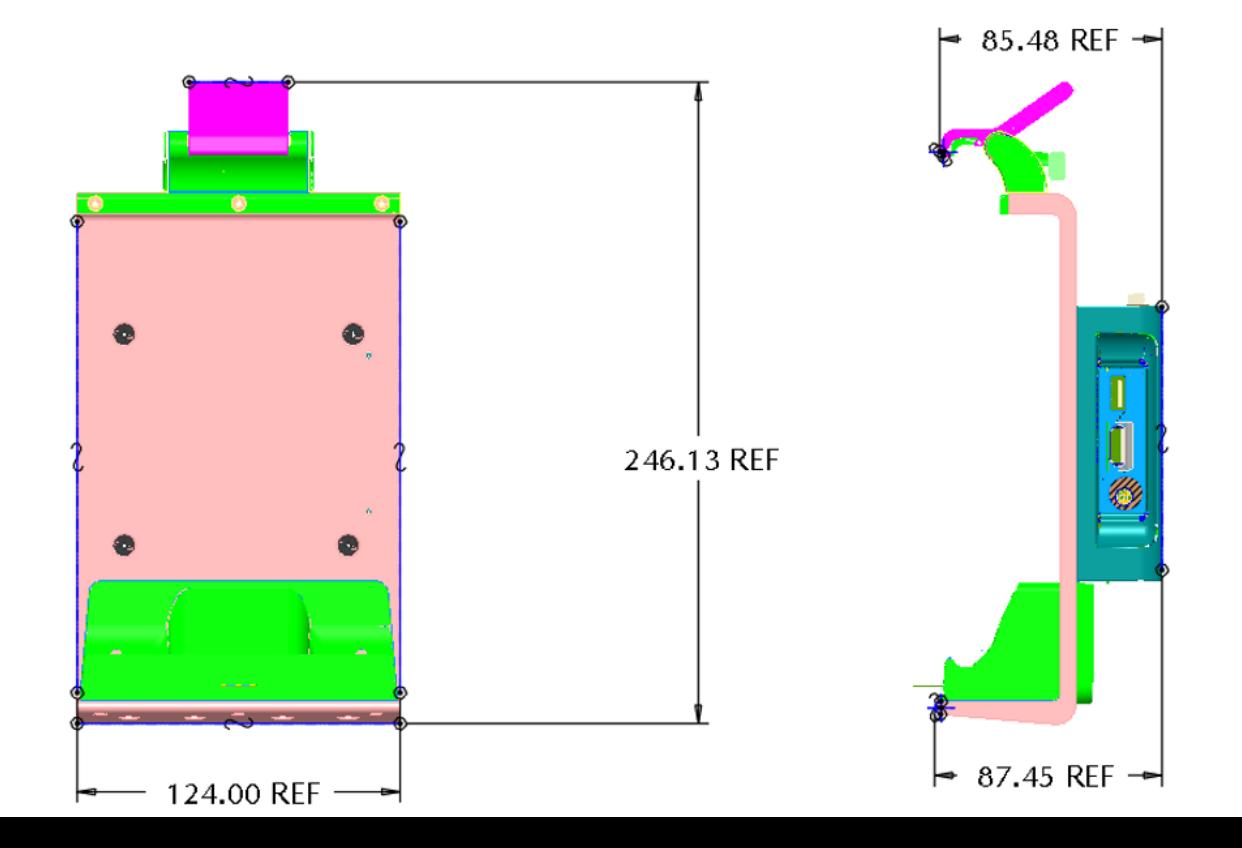

7

#### **Figure4: MiTAC Cappuccino Extension Cover Dimension**

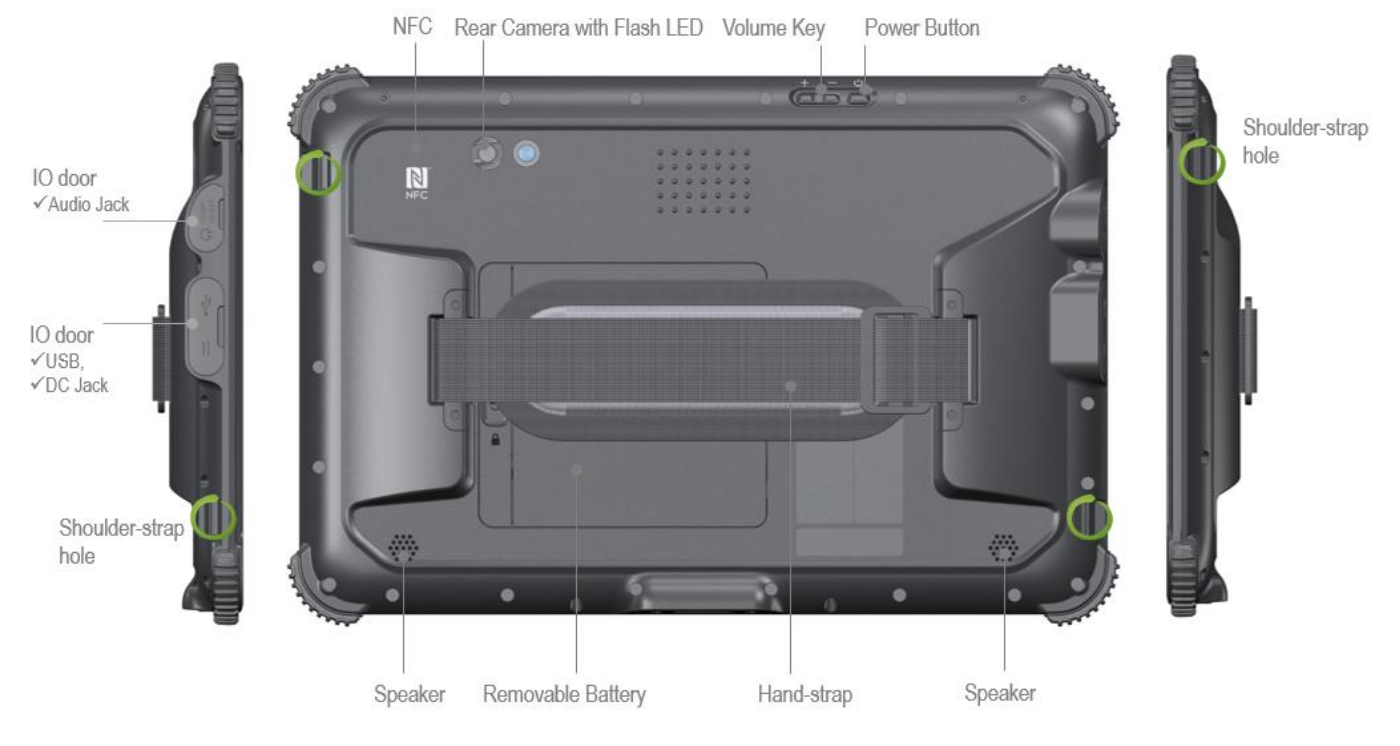

**Figure5: MiTAC Cappuccino Tablet Placement**

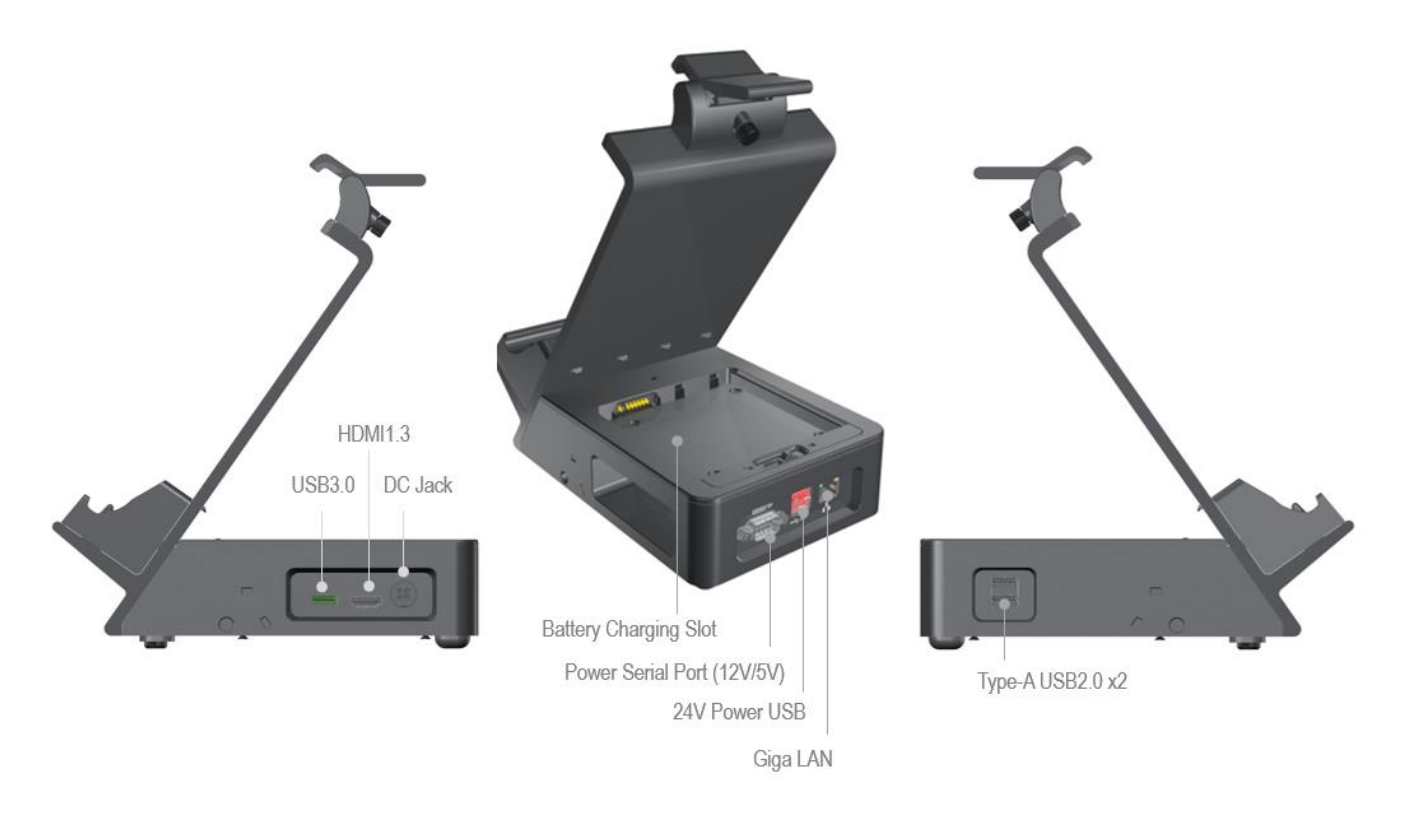

**Figure6: MiTAC Cappuccino Docking Station Placement (without Cable Cover)**

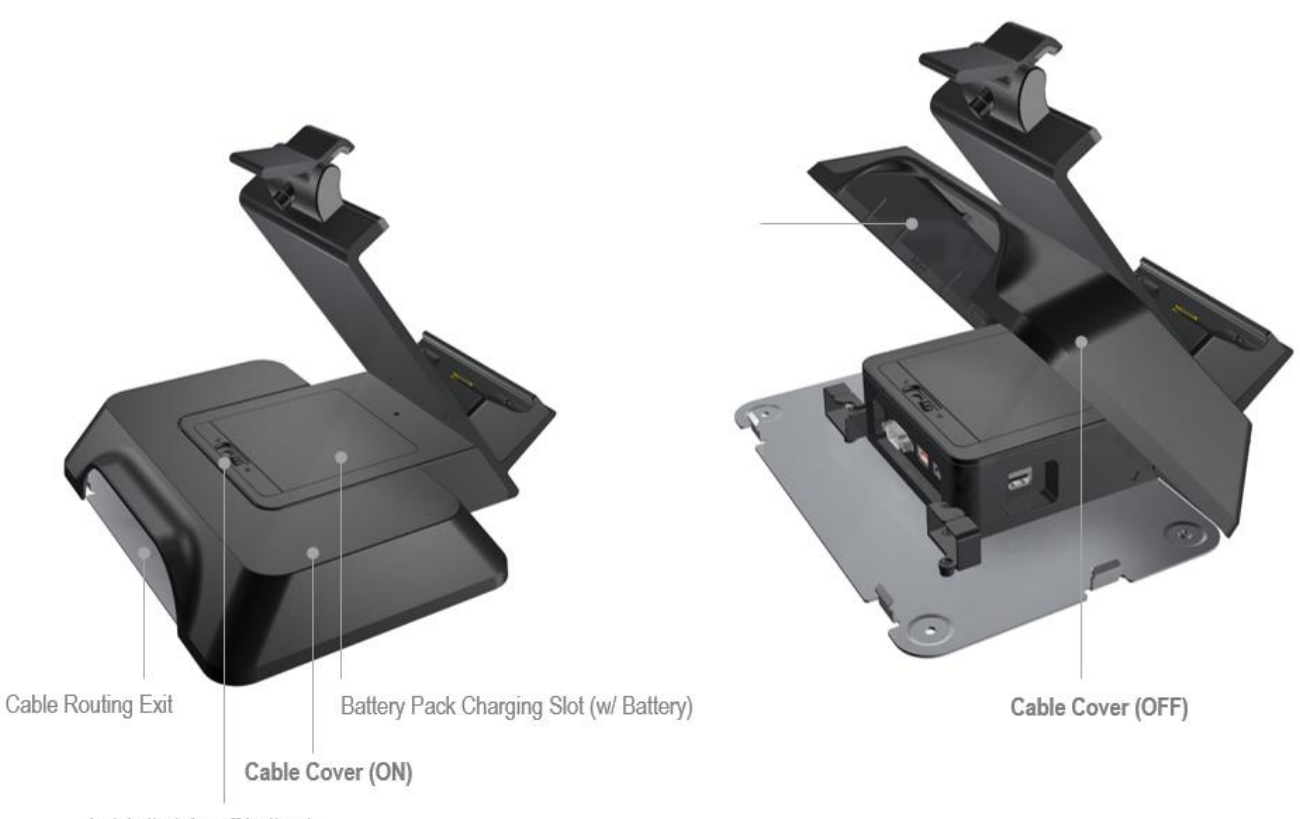

Latch (to take off battery)

**Figure7: MiTAC Cappuccino Docking Station Placement (with Cable Cover)**

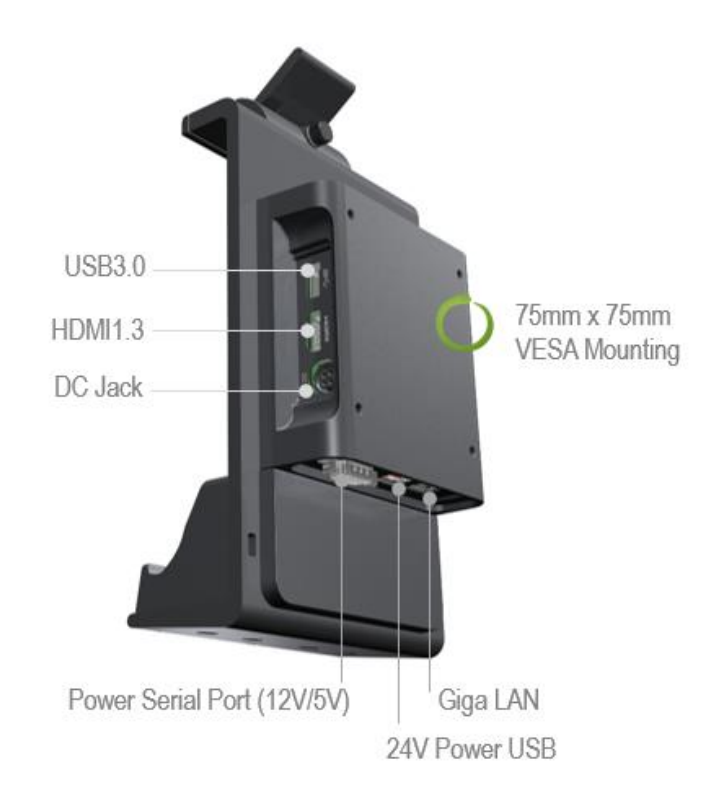

**Figure8: MiTAC Cappuccino Extension Cover Placement**

## **Quick Start Guide**

This chapter briefly describes the how to install Shoulder-strap and Cable Cover along with Docking Station as well as Capacitive Function Key on front panel side.

### **Shoulder-strap Quick Installation Guide**

Shoulder-strap installation SOP as follows:

*Step1: Place Shoulder-strap this way in front of you on the desk*

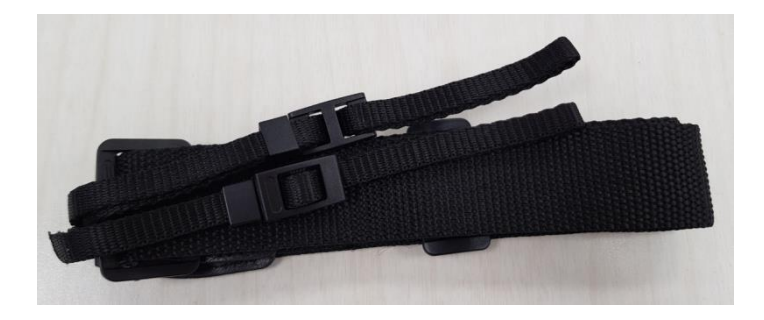

*Step2: Loose strap from buckle*

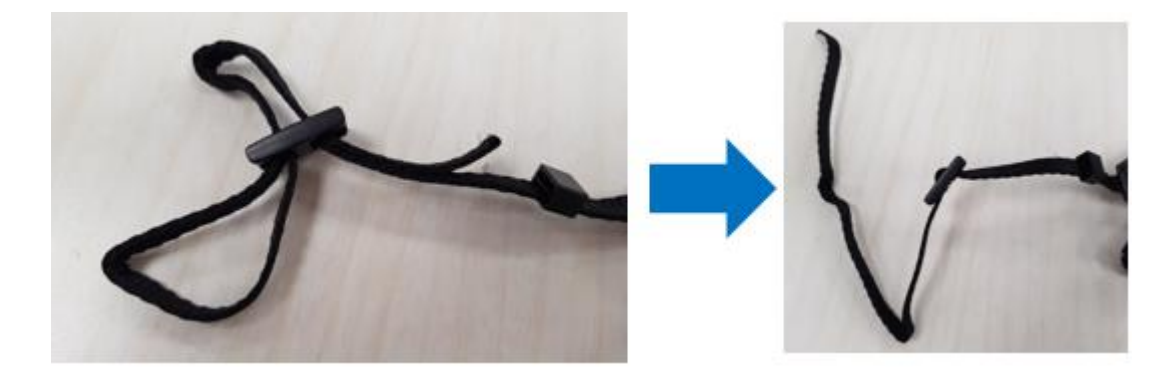

### *Step3: Make strap go through the hole of Rear Cover and tighten well*

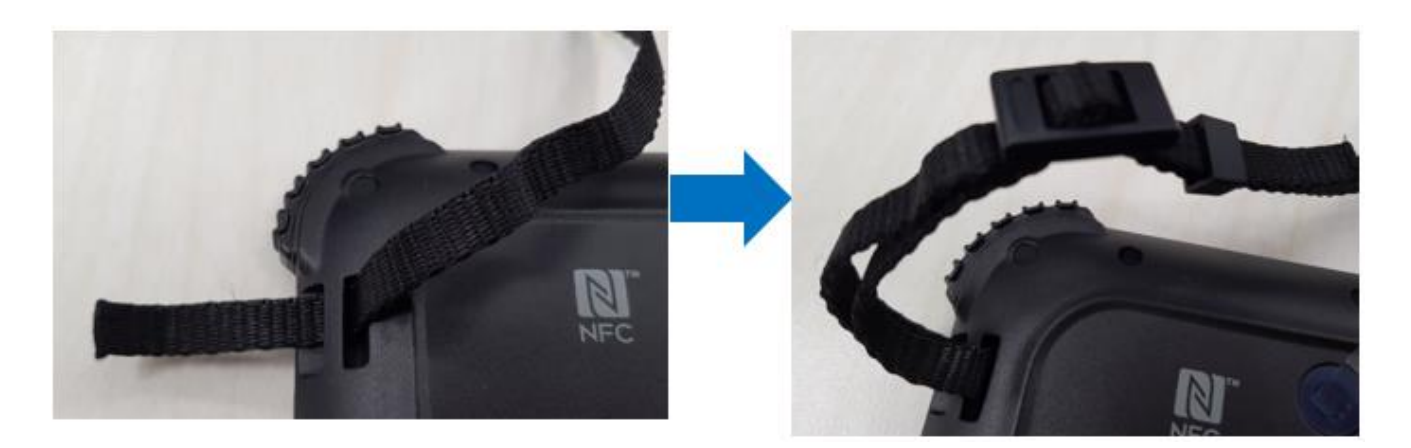

*Step4: Repeat same way as Step2 and Step3 on the other side (as following circle)*

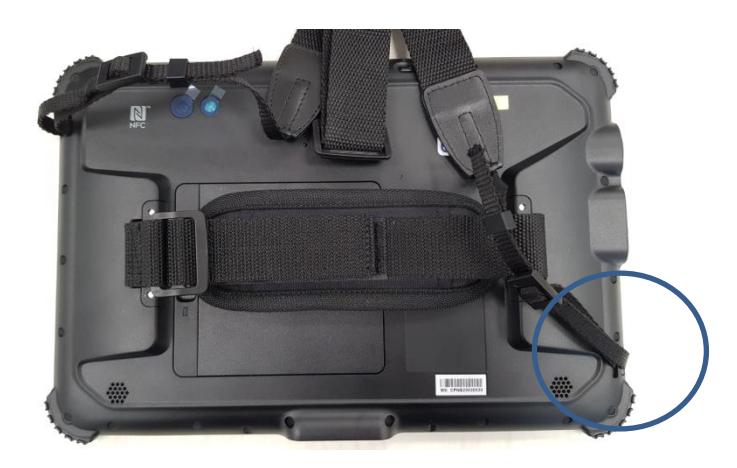

*Step4: Complete*

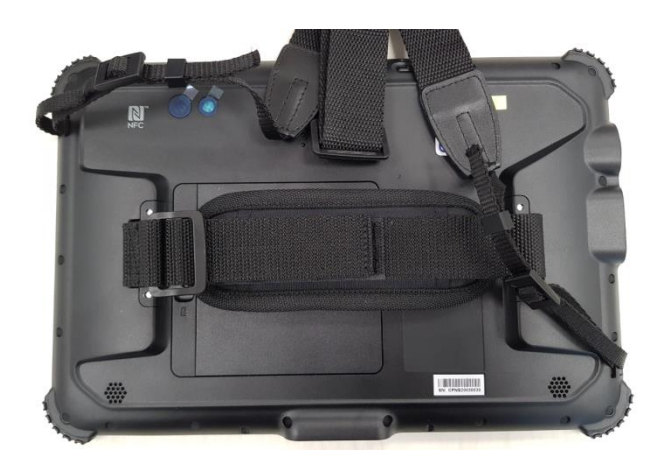

### **Cable Cover Quick Installation Guide**

Cable Cover installation SOP as follows:

*Step1: Place Docking Station this way in front of you on the desk*

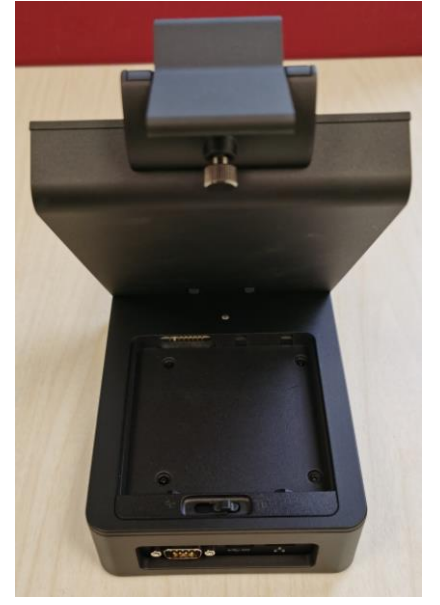

*Step2: Put down the front side of Docking Station on the desk*

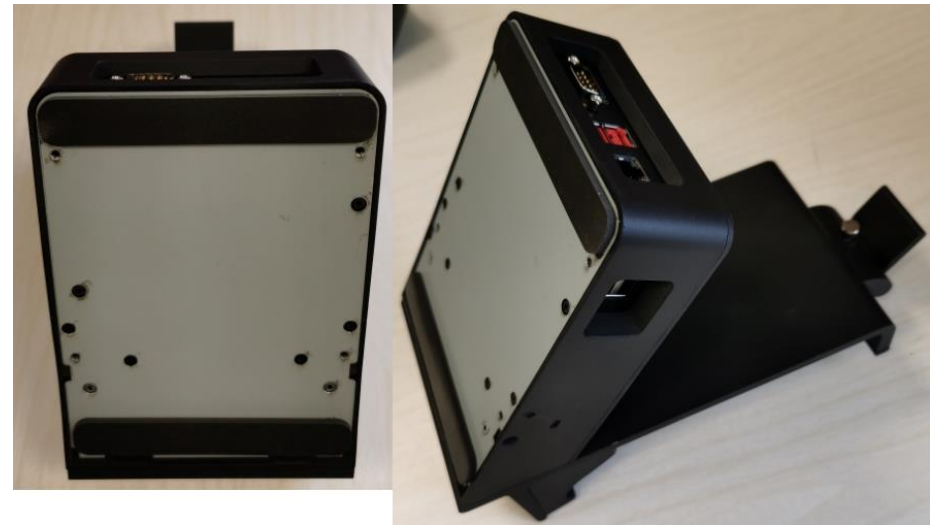

*Step3: Assemble Cable Cover*

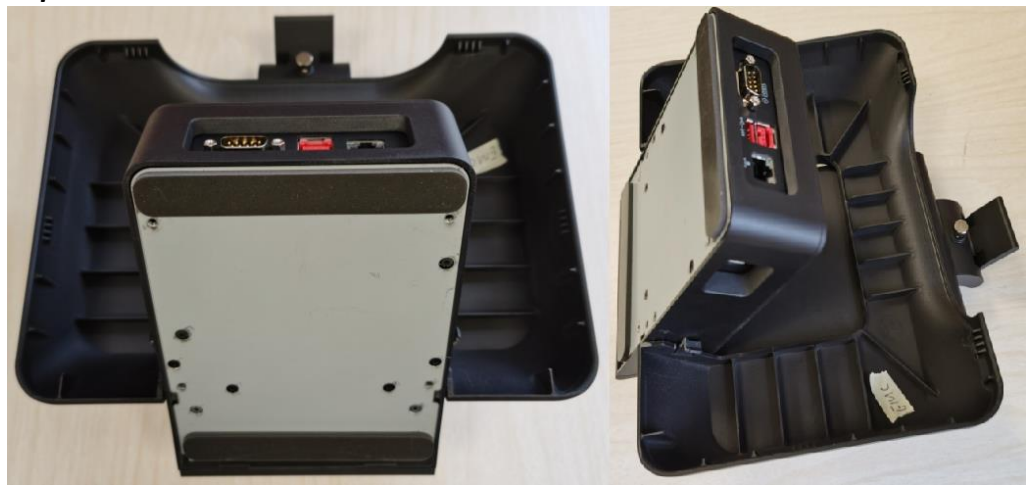

*Step4: Assemble Bottom Plate*

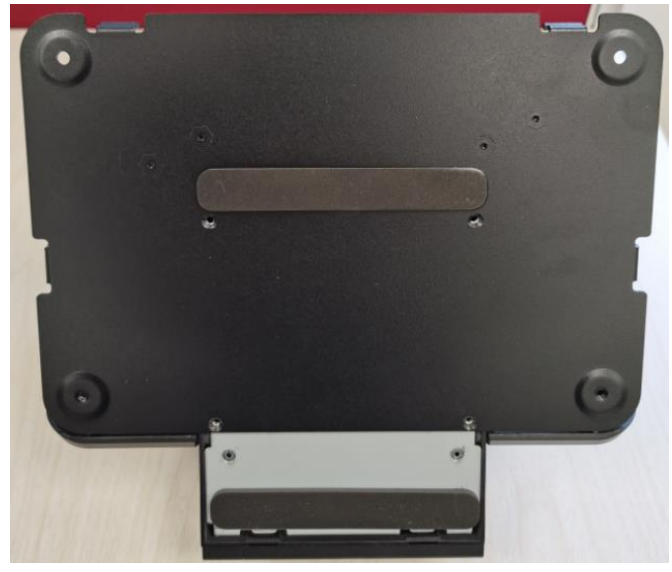

*Step5: Screw on Bottom Plate with 4 screws*

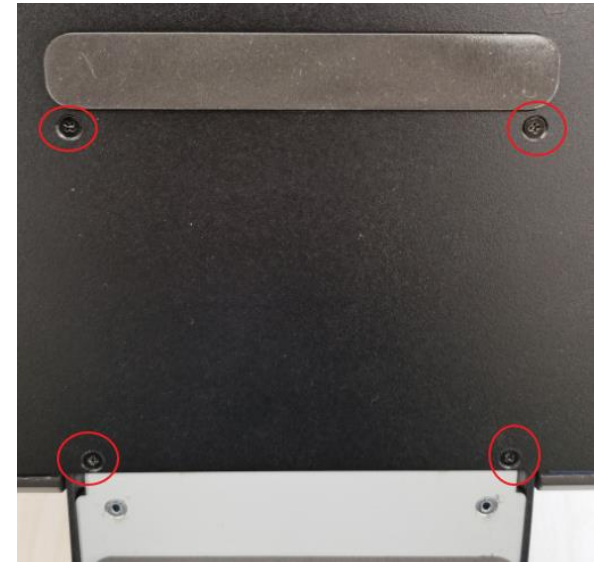

### **Capacitive Function Key**

Default key function in F1, F2 and F3 are:

F1: Rotation Lock

- F2: Power Key
- F3: Windows Home Key

However, any other requirements of usage would be considered as "support by request" from customized BIOS.

Please refer usage list as below Table1-1, Table1-2 and Table1-3 for detail.

| <b>HID</b><br>Index <sup>2</sup> | Hot<br>key                      | <b>Usage</b><br>Page                 | <b>HID</b><br>Usage<br>ID <sup>3</sup> | <b>Usage</b><br><b>Name</b>                              | <b>Usage</b><br><b>Type</b> | <b>Notes</b>                                                                                                    |
|----------------------------------|---------------------------------|--------------------------------------|----------------------------------------|----------------------------------------------------------|-----------------------------|----------------------------------------------------------------------------------------------------|
| 27                               | No<br>hot<br>key<br>for<br>wake | Generic<br>Desktop<br>Page<br>(0x01) | 0x83                                   | System<br>Wake                                           | <b>OSC</b>                  | For more<br>details on the<br>"Intel<br>Proprietary<br>Wake Source"<br>please check<br>section Error!<br><b>Reference</b><br>source not<br>found |
| $21$ to<br>26                    |                                 | Reserved<br>for<br>Internal<br>Use   |                                        |                                                          |                             |                                                                                                    |
| 20                               | <b>LFTAR</b><br>w               | Consumer<br>Page<br>(0x0C)           | 0x70                                   | <b>Display</b><br><b>Brightnes</b><br>s<br>Decremen<br>t | <b>RTC</b>                  |                                                                                                    |
| 19                               | <b>RTAR</b><br>w                | Consumer<br>Page<br>(0x0C)           | 0x6F                                   | <b>Display</b><br><b>Brightnes</b><br>s<br>Increment     | <b>RTC</b>                  |                                                                                                    |
| 18                               | <b>DWNA</b><br>RW               | Consumer<br>Page<br>(0x0C)           | 0xEA                                   | Volume<br>Decremen<br>ŧ                                  | <b>RTC</b>                  |                                                                                                    |
| 17                               | <b>UPAR</b><br>W                | Consumer<br>Page<br>(0x0C)           | 0xE9                                   | Volume<br>Increment                                      | <b>RTC</b>                  |                                                                                                    |
| 16                               | <b>END</b>                      | Consumer<br>Page<br>(0x0C)           | 0xE2                                   | Mute                                                     | <b>OSC</b>                  |                                                                                                    |

**Table1-1: Capacitive Function Key Usage List**

| HID<br>Index <sup>2</sup> | Hot<br>key      | <b>Usage</b><br>Page                  | <b>HID</b><br>Usage<br>ID <sup>3</sup> | <b>Usage</b><br><b>Name</b>        | <b>Usage</b><br><b>Type</b> | <b>Notes</b>                                                                                                    |
|---------------------------|-----------------|---------------------------------------|----------------------------------------|------------------------------------|-----------------------------|----------------------------------------------------------------------------------------------------|
| 15                        | <b>PGDN</b>     | Consumer<br>Page<br>(0x0C)            | 0xCD                                   | Play/Paus<br>е                     | <b>OSC</b>                  |                                                                                                    |
| 14                        | <b>PGUP</b>     | Consumer<br>Page<br>(0x0C)            | 0xB7                                   | Stop                               | <b>OSC</b>                  |                                                                                                    |
| 13                        | HOME            | Consumer<br>Page<br>(0x0C)            | 0xB5                                   | <b>Scan Next</b><br>Track          | <b>OSC</b>                  |                                                                                                    |
| 13                        | INS             | Consumer<br>Page<br>(0x0C)            | 0xB6                                   | Scan<br>Previous<br>Track          | <b>OSC</b>                  |                                                                                                    |
| 12                        |                 | Reserved                              |                                        |                                    |                             |                                                                                                    |
| 11                        | F <sub>12</sub> | Generic<br>Desktop<br>Page<br>(0x01)  | 0x82                                   | System<br>Sleep                    | <b>OSC</b>                  |                                                                                                    |
| 9                         | o               | Generic<br>Desktop<br>Page<br>(0x01)  | 0x81                                   | System<br>Power<br>Down            | osc                         |                                                                                                    |
| 8                         | I               | Generic<br>Desktop<br>Page<br>(0x01)  | 0xC6                                   | Wireless<br>Radio<br><b>Button</b> | OOC                         | Implemented.<br>Spec says this<br>is an OOC<br>(On/Off<br>Control). So,<br>we should<br>send '0' to turn<br>off and '1' to<br>turn<br>on. However,<br>on Windows 8<br>it works like all<br>of the other<br>OSC's and it<br>toggles when<br>the request is<br>sent. Windows<br>also turns<br>airplane mode<br>on/off when<br>this HID<br>request is sent<br>to the OS. For<br>now the driver<br>always sends a<br>'1'. The<br>behavior is the<br>same even<br>when sending<br>a '0'. |
| 7                         | U               | Keyboard/<br>Keypad<br>Page<br>(0x07) | 0x4E                                   | Page<br>Down                       | <b>SEL</b>                  | <b>Requires BIOS</b><br>delay due to<br>$<$ Ctrl> $<$ Alt> $<$<br>Shift> being<br>held for hot-<br>key.                                                                                                    |
| 6                         | Y               | Keyboard/<br>Keypad<br>Page<br>(0x07) | 0x4B                                   | Page Up                            | <b>SEL</b>                  | <b>Requires BIOS</b><br>delay due to<br><ctrl><alt>&lt;<br/>Shift&gt; being<br/>held for hot-<br/>key.</alt></ctrl>                                                                                                    |
| 5                         | т               | Keyboard/<br>Keypad<br>Page<br>(0x07) | 0x4D                                   | End                                | <b>SEL</b>                  | <b>Requires BIOS</b><br>delay due to<br>$<$ Ctrl> $<$ Alt> $<$<br>Shift> being<br>held for hot-<br>key.                                                                                                    |

**Table1 - 2: Capacitive Function Key Usage List**

| <b>HID</b><br>Index <sup>2</sup> | Hot<br>key | <b>Usage</b><br>Page                  | <b>HID</b><br>Usage<br>ID <sup>3</sup> | <b>Usage</b><br><b>Name</b>                  | <b>Usage</b><br><b>Type</b> | <b>Notes</b>                                                                                                    |
|----------------------------------|------------|---------------------------------------|----------------------------------------|----------------------------------------------|-----------------------------|----------------------------------------------------------------------------------------------------|
| 4                                | R          | Keyboard/<br>Keypad<br>Page<br>(0x07) | 0x4A                                   | Home                                         | <b>SEL</b>                  | <b>Requires BIOS</b><br>delay due to<br>$<$ Ctrl> $<$ Alt> $<$<br>Shift> being<br>held for hot-<br>kev.                           |
| 3                                | F          | Keyboard/<br>Keypad<br>Page<br>(0x07) | 0x53                                   | Num Lock                                     | <b>SEL</b>                  | <b>Requires BIOS</b><br>delay due to<br>$<$ Ctrl> $<$ Alt> $<$<br>Shift> being<br>held for hot-<br>key.                           |
| $\overline{2}$                   | w          | Keyboard/<br>Keypad<br>Page<br>(0x07) | $0xE3 +$<br>0x69                       | Rotation<br>Lock                             |                             | <b>Requires BIOS</b><br>delay due to<br>$<$ Ctrl $>$ <alt<math>&gt;&lt;<br/>Shift&gt; being<br/>held for hot-<br/>kev.</alt<math> |
| $\mathbf{1}$                     | o          | Keyboard/<br>Keypad<br>Page<br>(0x07) | 0xE3                                   | Keyboard<br>Left GUI<br>(windows)<br>button) |                             | <b>Requires BIOS</b><br>delay due to<br>$<$ Ctrl> $<$ Alt> $<$<br>Shift> being<br>held for hot-<br>key.                           |
| 0                                |            |                                       |                                        |                                              |                             | Index 0 is not<br>supported.                                                                                                    |

**Table1-3: Capacitive Function Key Usage List**

## **Managing System Power**

This chapter briefly describes the guideline on external power supply, battery pack as well as Safety Notice.

### **AC Adapter**

- Two AC adapters are designed for use with Tablet and Docking Station respectively.
	- $\blacksquare$  Tablet: 19V/65W
	- Docking Station: 24V/180W
- Connecting the AC adapter to another device could damage the adapter.
- The AC power cord supplied with Tablet is for use in the country where you purchased it. If you plan to go overseas with Tablet, consulting your dealer for corresponding power cord may be necessary.
- When you disconnect the AC adapter, disconnect from the electrical outlet first and then from the Tablet. A reverse operation may damage the adapter or Tablet.
- When unplugging the connector, always hold the plug head. Pulling on the cord would be prohibited.

The AC adapter serves as a converter from AC(Alternating Current) to DC(Direct Current) power as your Tablet runs on DC power. However, an electrical outlet usually provides AC power. Not only this but also charging the battery pack while connecting to AC power.

The adapter operates on the voltage range of 100 to 240V AC.

### **Battery Pack**

The battery pack is hot-swappable design as well as the internal power source for Tablet. It is rechargeable by using the AC adapter.

- Charging the battery pack
	- Charging will not be started if battery pack's temperature is out of allowed range which is between  $0^{\circ}C(32^{\circ}F)$  and  $45^{\circ}C(113^{\circ}F)$ . Once the temperature meets the requirements, charging automatically resumes.
	- At the period of charging, please do not disconnect the AC adapter prior to fully-charge of battery, otherwise you will get a prematurely charged battery.
	- **The battery has a high temperature protection mechanism which limits the maximum** charge of the battery to 70% of total capacity in the event of high temperature conditions. Under this circumstances, the battery will be considered as fully charged at 70% capacity.
	- The battery level may automatically be reduced due to self-charge even when the battery pack is fully-charged(100%). Please be cautious that it happens no matter whether the battery pack is installed in the Tablet.

To charge the battery pack, connect the AC adapter to the Tablet and an electrical outlet. The battery indicator on front panel side shows amber to indicate charging status. Users will be suggested to remain Tablet power off while charging. Once battery is fully-charged, the battery indicator will be green.

It is expected approximately 3 hours to fully charge the battery pack when the power is OFF while approximately 3.5 hours when the power is ON (may need a longer charging time at lower temperature)

**Note: Please do not immediately disconnect and reconnect the AC adapter to charge it again after Cappuccino Tablet has been fully charged. Such behavior may damage the battery pack.**

### **Initializing the Battery Pack**

Users need to initialize a new battery pack before using it at the  $1<sup>st</sup>$  time or when the actual operating time of the battery pack is much less than expected. Initializing would be the prcoess of fully charging, discharging, and then charging. It may take several hours to be completed.

**Note: All battery pack on tablet system would be default as shutdown mode and AC-ON would be necessary to initialize the battery pack when first out of box. (Users need to plug AC adapter charging to wake up system)**

### **Battery Pack Guidelines**

- When it is nearly discharged, users need to recharge the battery pack. While recharging, make sure the battery pack is fully charged. By this, it could avoid battery pack damaged.
- $\blacksquare$  The battery pack is a consumable product and it will shorten battery life by doing so:
	- Charging the battery pack frequently
	- Using, charging or storing the battery pack in high temperature condition
- To avoid hastening the deterioration of the battery pack thereby prolonging its life time, minimize the number of times you perform battery charging.
- Charge the battery pack between 10°C(50°F) and 30°C(86°F) temperature range. A higher environment temperature will lead to battery packs' temperature raising-up.
- Avoid charging the battery pack inside a small space and in hot weather condition. Above all, charging will not be initialized if the battery pack is not within the allowed temperature range.
- $\blacksquare$  It would be recommended that users do not charge the battery pack more than once a day.
- $\blacksquare$  It is recommended that user charge the battery pack with the tablet's power-off.
- To maintain the battery pack's operating efficiency, store it in a cool place removed from the tablet system and with 30 %  $\sim$  40 % charge remaining.
- When installing or removing the battery pack, please take notes of the following:
	- Avoid installing or removing the battery pack when the tablet system is in Sleep Mode. Abruptly removing the battery pack may cause loss of data or the tablet system may get unstable.
	- Avoid touching the battery pack terminals or damage may occur, thereby causing improper operation to it or the tablet system.

The tablet system's input voltage and ambient temperature will directly affect the battery pack's charge and discharge time:

- Charging time will be prolonged when the tablet system is power-on. To shorten the charging time, it is recommended that users place the tablet system in Sleep or Hibernation mode.
- A low temperature will prolong the charging time as well as hasten the discharge time.
- When using battery power in an extremely low temperature environment, users may experience shortened operating time and incorrect battery level reading. This phenomenon comes from the chemical characteristics of batteries. The appropriate operating temperature for the battery is 0°C(32°F) and 45°C(113°F).
- $\blacksquare$  Please do not leave the battery pack in storage for more than two months without recharging it.

### **Solving Battery Problems**

The battery does not charge (Battery Charge indicator does not light orange).

- Make sure that the AC adapter is properly connected.
- Make sure that the battery is not too hot or cold. Allow time for the battery pack to return to room temperature.
- If the battery doesn't charge after it has been stored in very low temperatures, try disconnecting and reconnecting the AC adapter to solve the problem.
- $\blacksquare$  Make sure that the battery pack is installed correctly.
- Make sure that the battery terminals are clean.

The operating time of a fully charged battery becomes shorter.

 If you often partially recharge and discharge, the battery might not be charged to its full potential. Such results may lead to deterioration of battery pack.

The battery operating time indicated by the battery meter does not match the actual operating time.

 The actual operating time can be different from the estimated time, depending on how users are using the tablet system. If the actual operating time is much less than the estimated time, it may lead to deterioration of battery pack..

The tablet system does not resume from Sleep or Hibernation Mode.

- The tablet system automatically enters Sleep or Hibernation Mode when the battery pack is empty. Proceed any one of the following:
	- Connect the AC adapter to the tablet system.
	- Replace the empty battery pack with a fully charged one.

### **Solving Startup Problems**

- When users turn on the tablet system, it does not respond and the Power Indicator does not light green.
	- If users are using an external AC power, make sure that the AC adapter is correctly and securely connected. If so, make sure that the electrical outlet works properly.
	- If users are using the battery power, make sure that the battery is not discharged.
	- When the ambient temperature is below -20 °C (-4 °F), tablet system might be unable to power on.
	- Tablet system is unable to power on without AC adapter and battery pack.

### **Safety Notices**

#### **About the Battery**

#### **Caution Texts Concerning Lithium Batteries**

ENGLISH CAUTION: Danger of explosion if battery is incorrectly replaced. Replace only with the same or equivalent type recommended by the equipment manufacturer. Discard used batteries according to manufacturer's instructions.

#### **RF Exposure Information (SAR)**

This device meets the government's requirements for exposure to radio waves. This device is designed and manufactured not to exceed the emission limits for exposure to radio frequency (RF) energy set by the Federal Communications Commission of the U.S. Government.

The exposure standard employs a unit of measurement known as the Specific Absorption Rate, or SAR. The SAR limit set by the FCC is 1.6 W/kg. Tests for SAR are conducted using standard operating positions accepted by the FCC with the EUT transmitting at the specified power level in different channels.

The FCC has granted an Equipment Authorization for this device with all reported SAR levels evaluated as in compliance with the FCC RF exposure guidelines. SAR information on this device is on file with the FCC and can be found under the Display Grant section of www.fcc.gov/eot/ea/fccid after searching on FCC ID: 2ADL6-CAPPUCCINO.

To ensure that RF exposure levels remain at or below the tested levels, use a belt-clip, holster, or similar accessory that maintains a minimum separation distance of 0mm between your body and the device.

#### **FEDERAL COMMUNICATIONS COMMISSION INTERFERENCE STATEMENT**

This equipment has been tested and found to comply with the limits for a Class B digital device, pursuant to part 15 of the FCC Rules. These limits are designed to provide reasonable protection against harmful interference in a residential installation. This equipment generates, uses and can radiate radio frequency energy and, if not installed and used in accordance with the instructions, may cause harmful interference to radio communications. However, there is no guarantee that interference will not occur in a particular installation. If this equipment does cause harmful interference to radio or television reception, which can be determined by turning the equipment off and on, the user is encouraged to try to correct the interference by one or more of the following measures: -Reorient or relocate the receiving antenna.

-Increase the separation between the equipment and receiver.

-Connect the equipment into an outlet on a circuit different from that to which the receiver is connected. -Consult the dealer or an experienced radio/ TV technician for help.

#### **CAUTION**

Any changes or modifications not expressly approved by the grantee of this device could void the user's authority to operate the equipment.

This device complies with Part 15 of the FCC Rules. Operation is subject to the following two conditions:

- (1) This device may not cause harmful interference, and
- (2) This device must accept any interference received, including interference that may cause undesired operation.

## **BIOS Specification**

### 1. **MAIN PAGE**

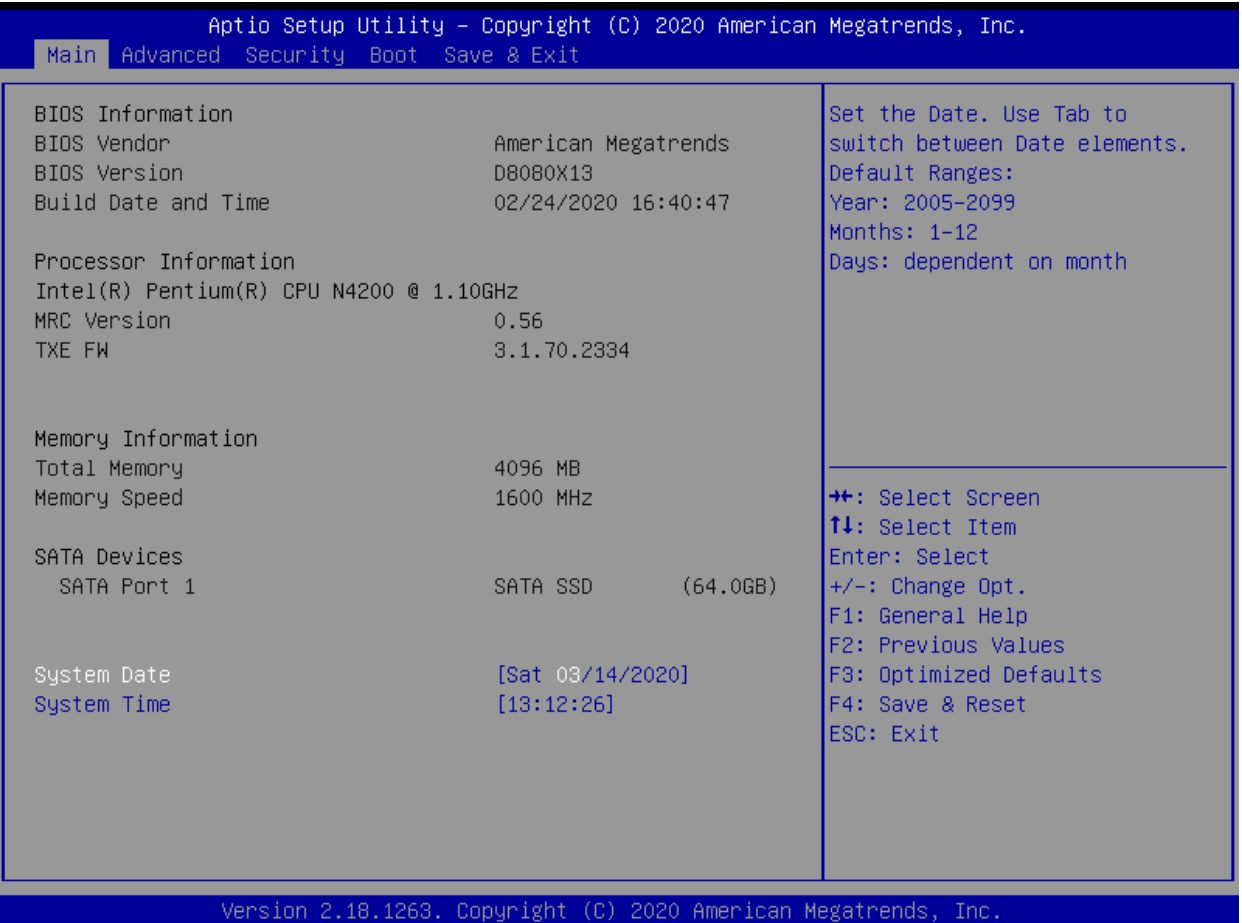

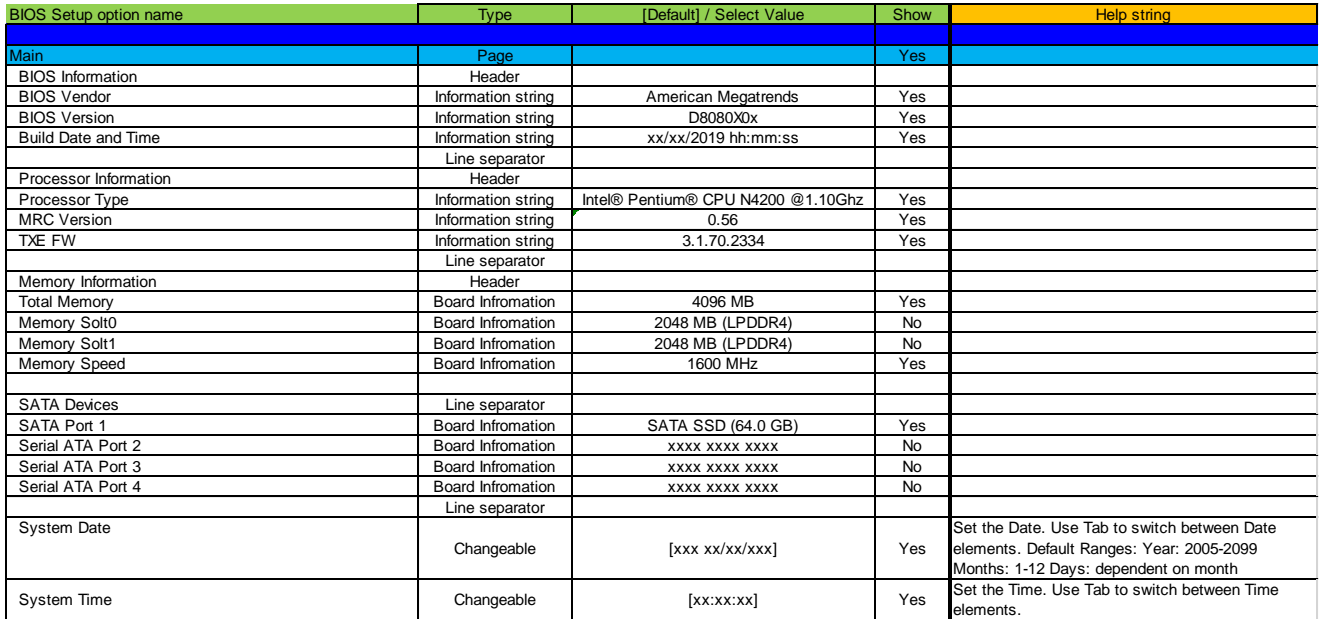

#### 2. **ADVANCED PAGE**

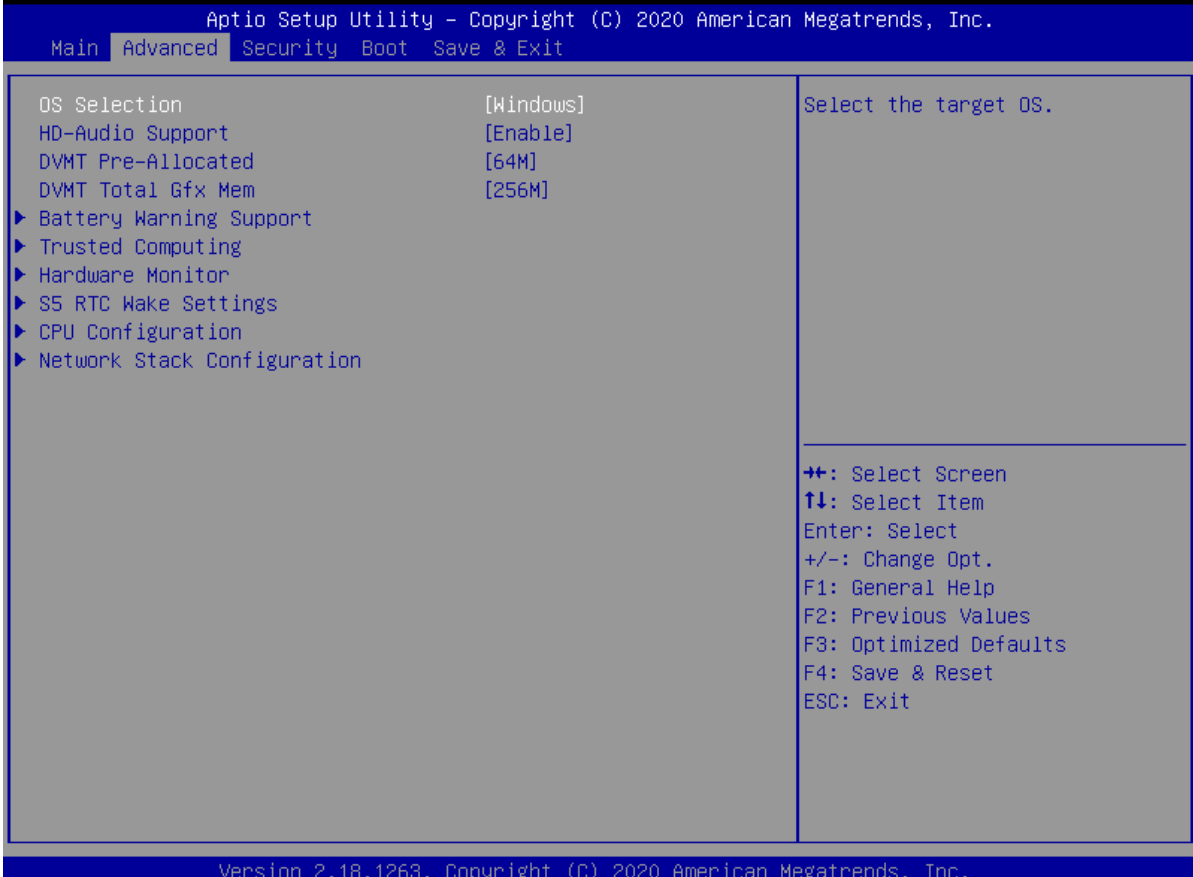

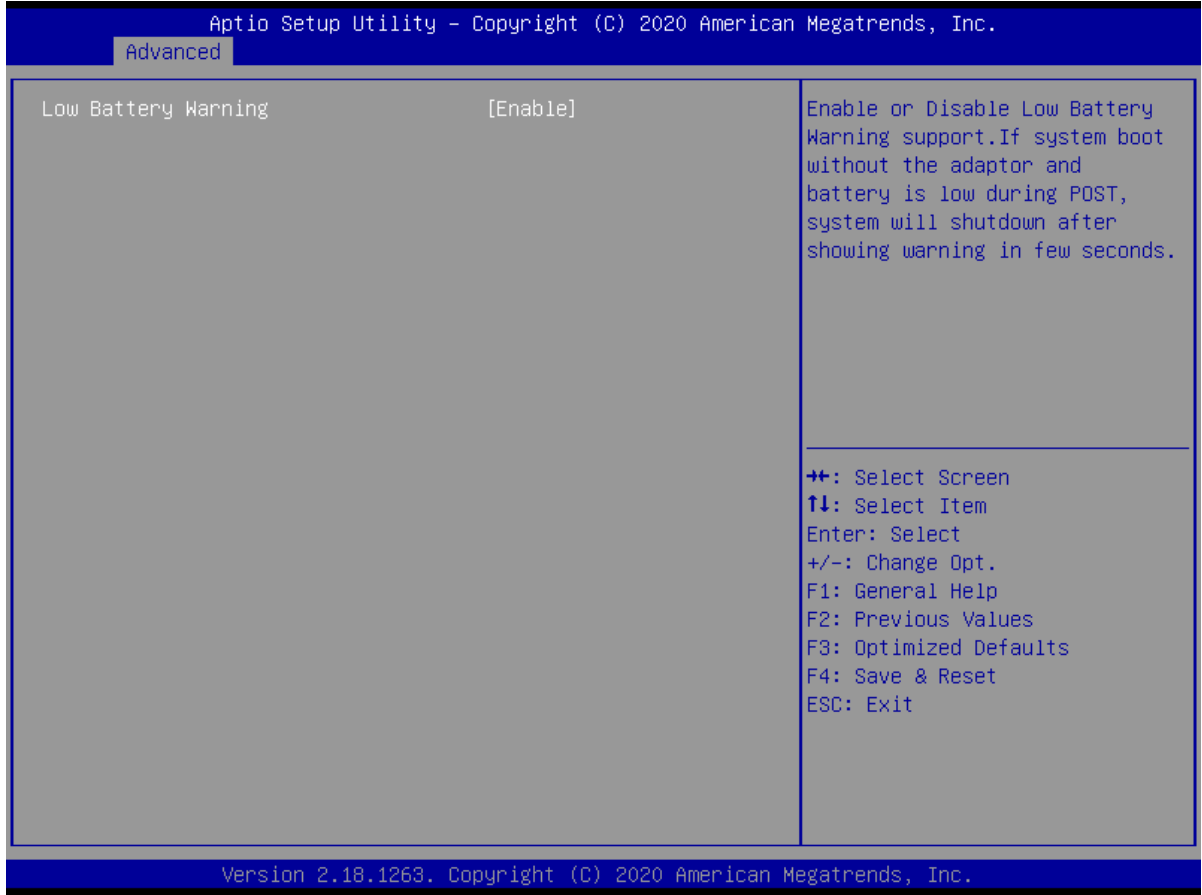

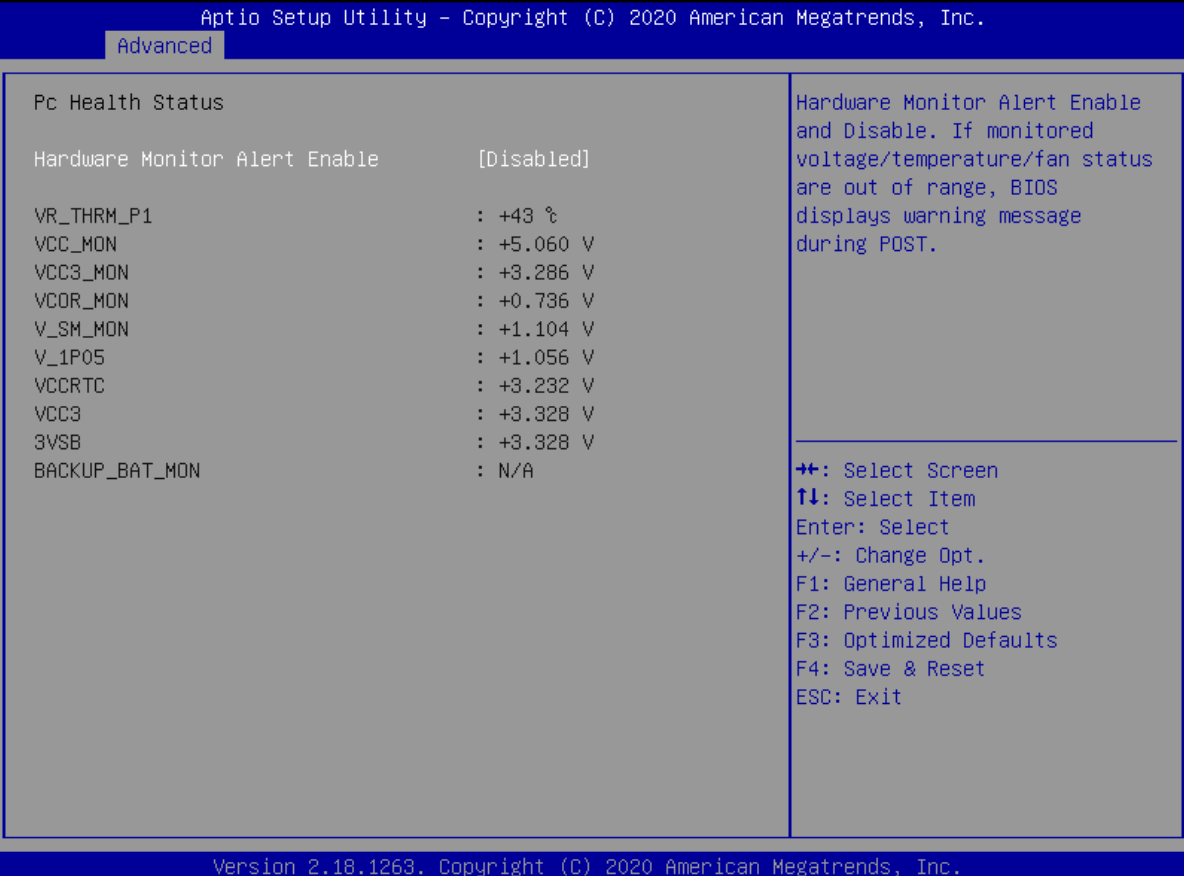

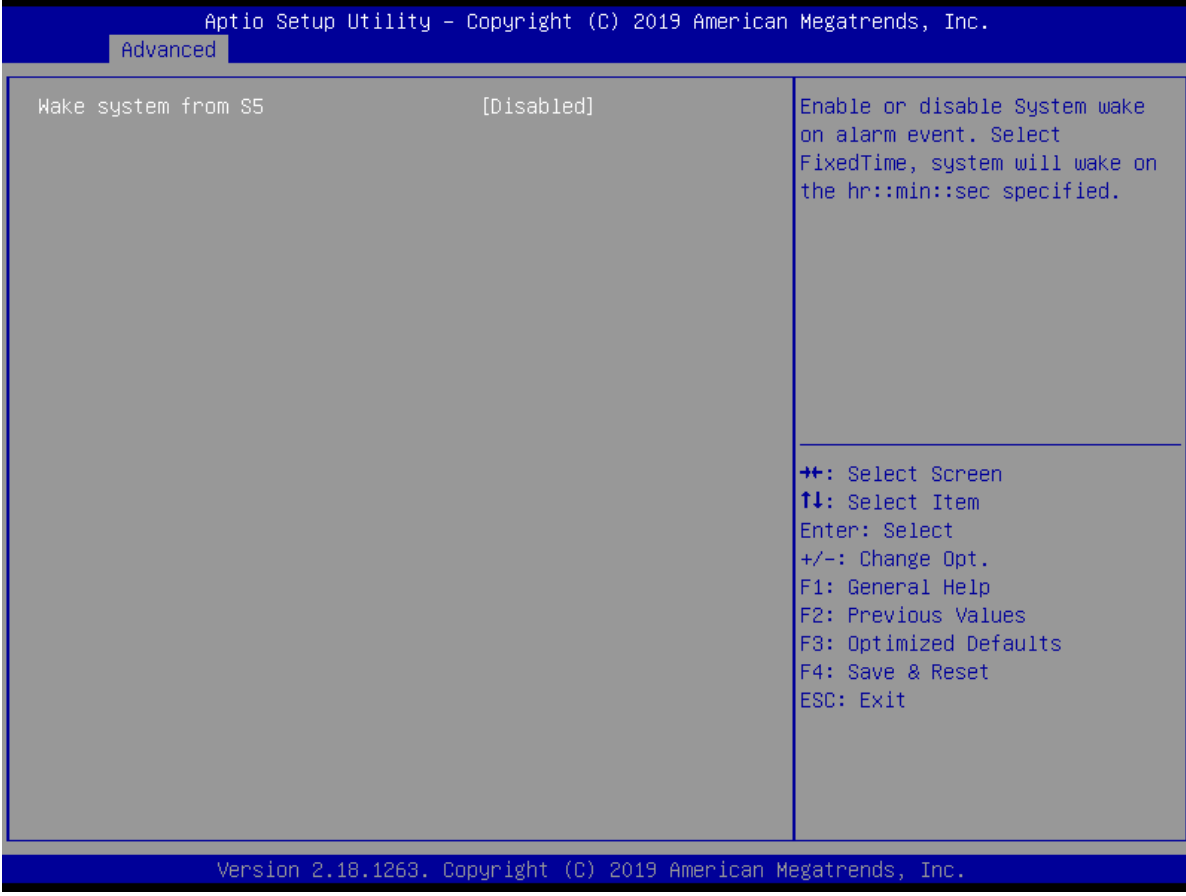

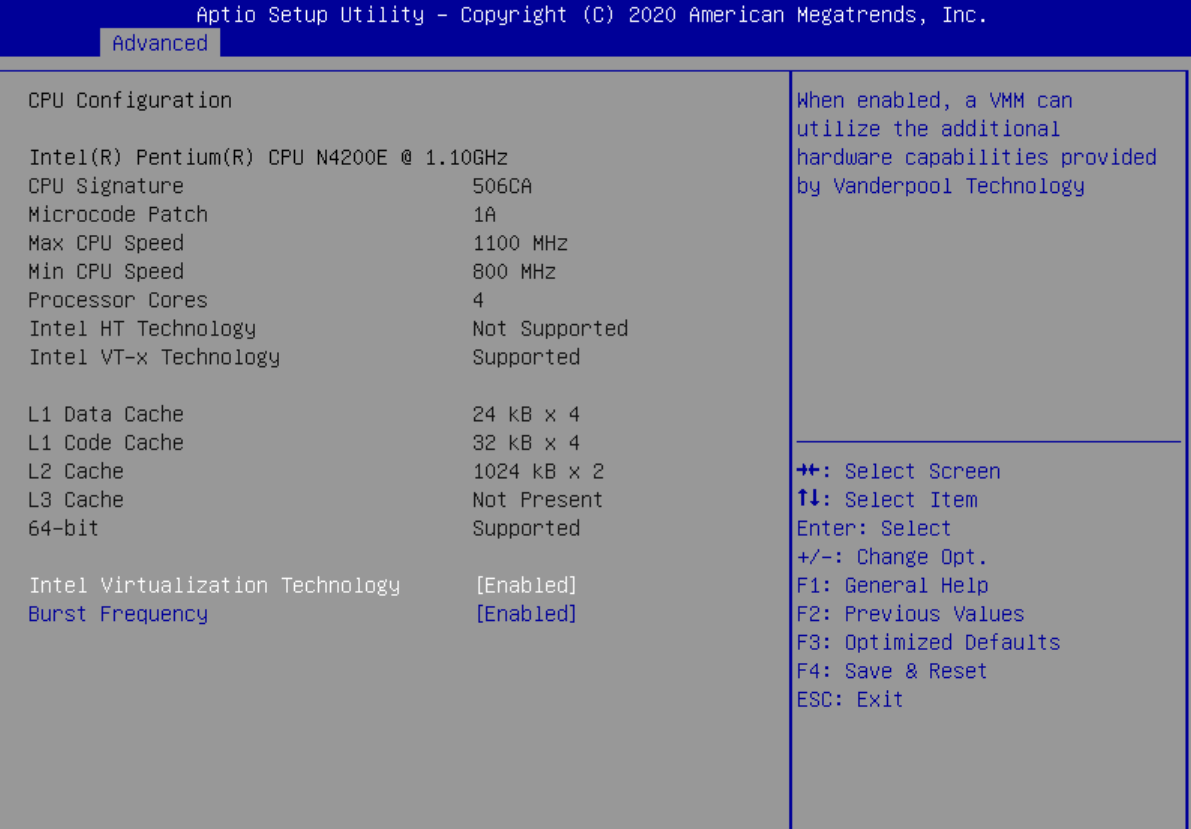

Version 2.18.1263. Copyright (C) 2020 American Megatrends, Inc.

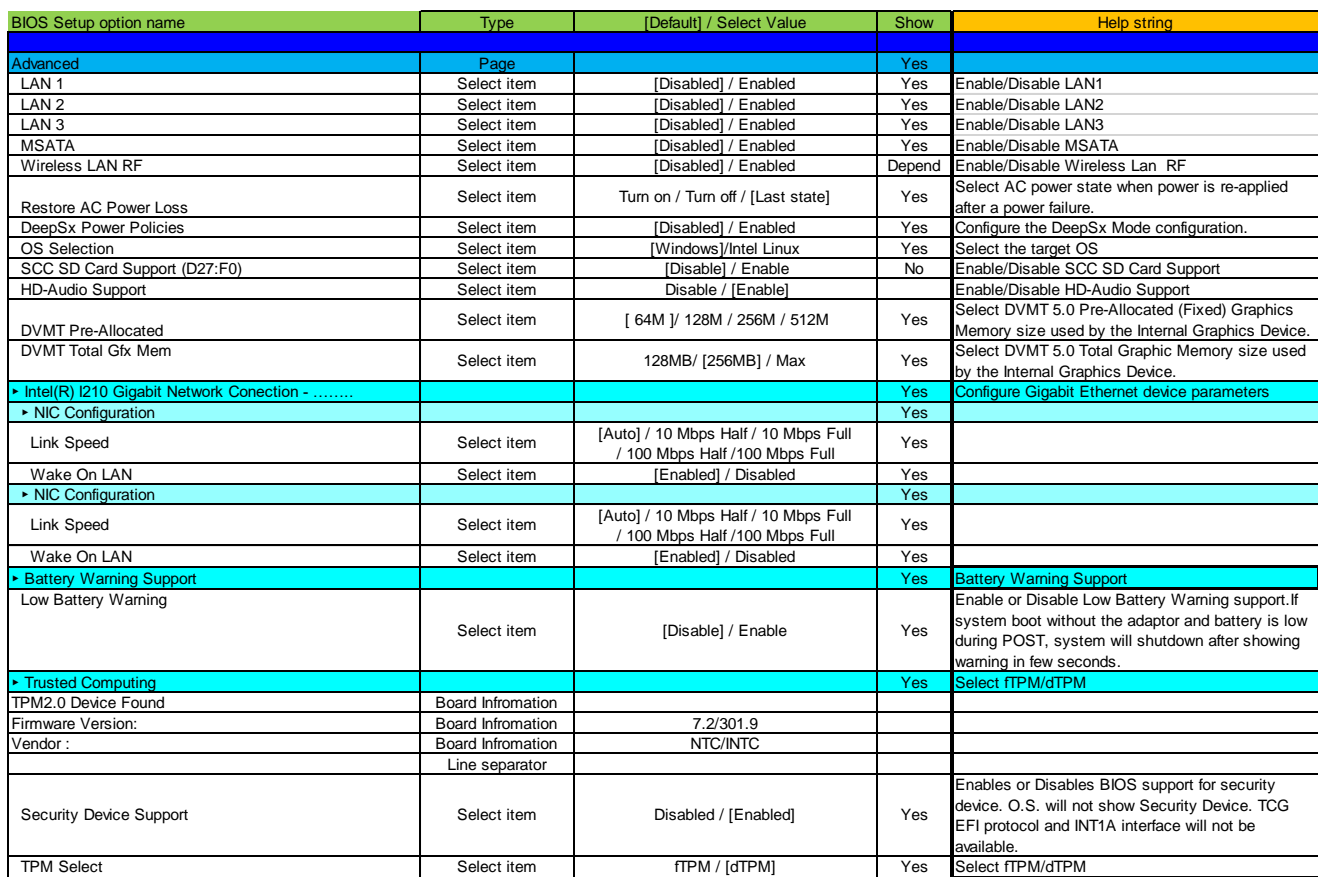

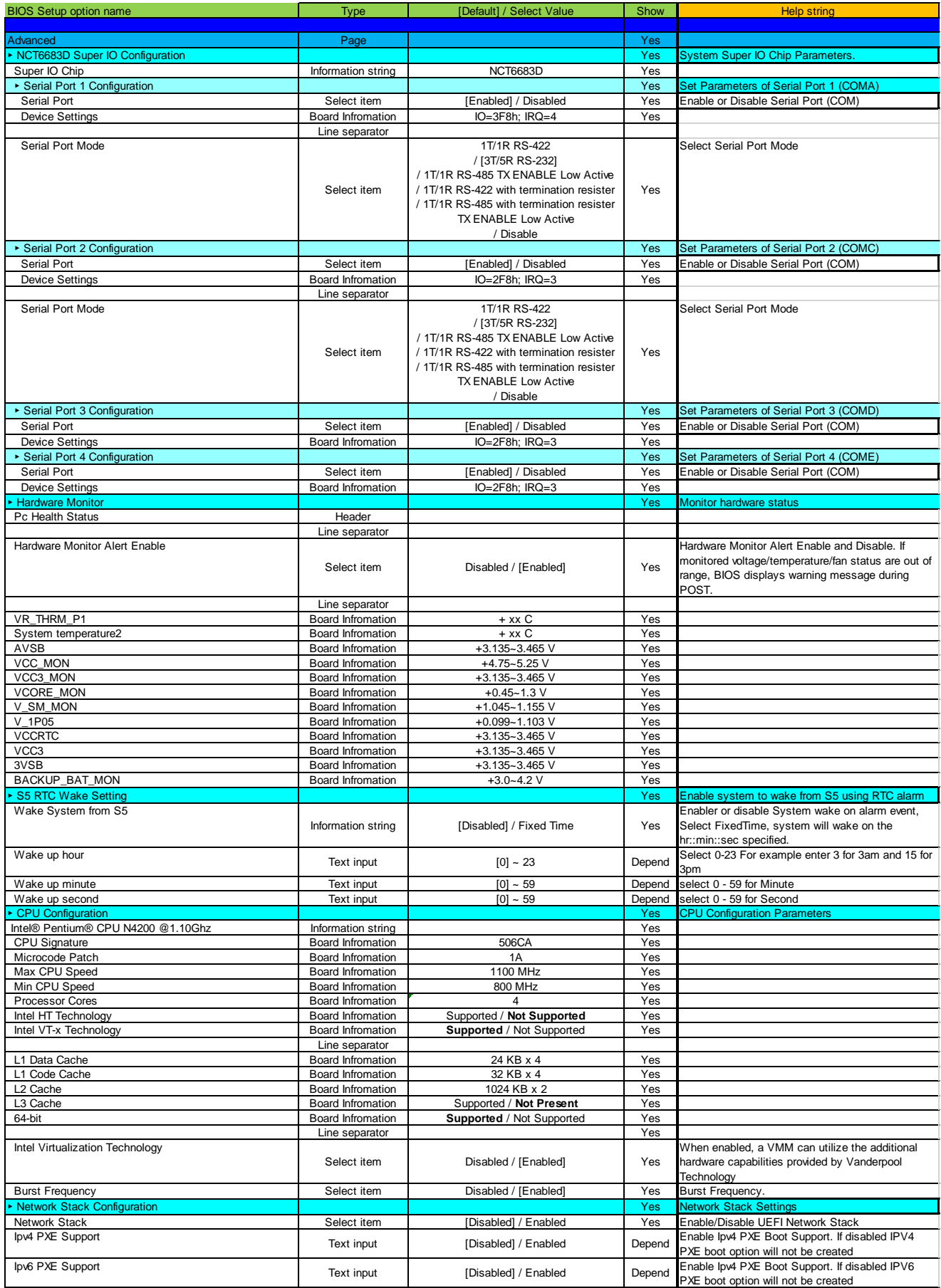

#### 3. **SECURITY**

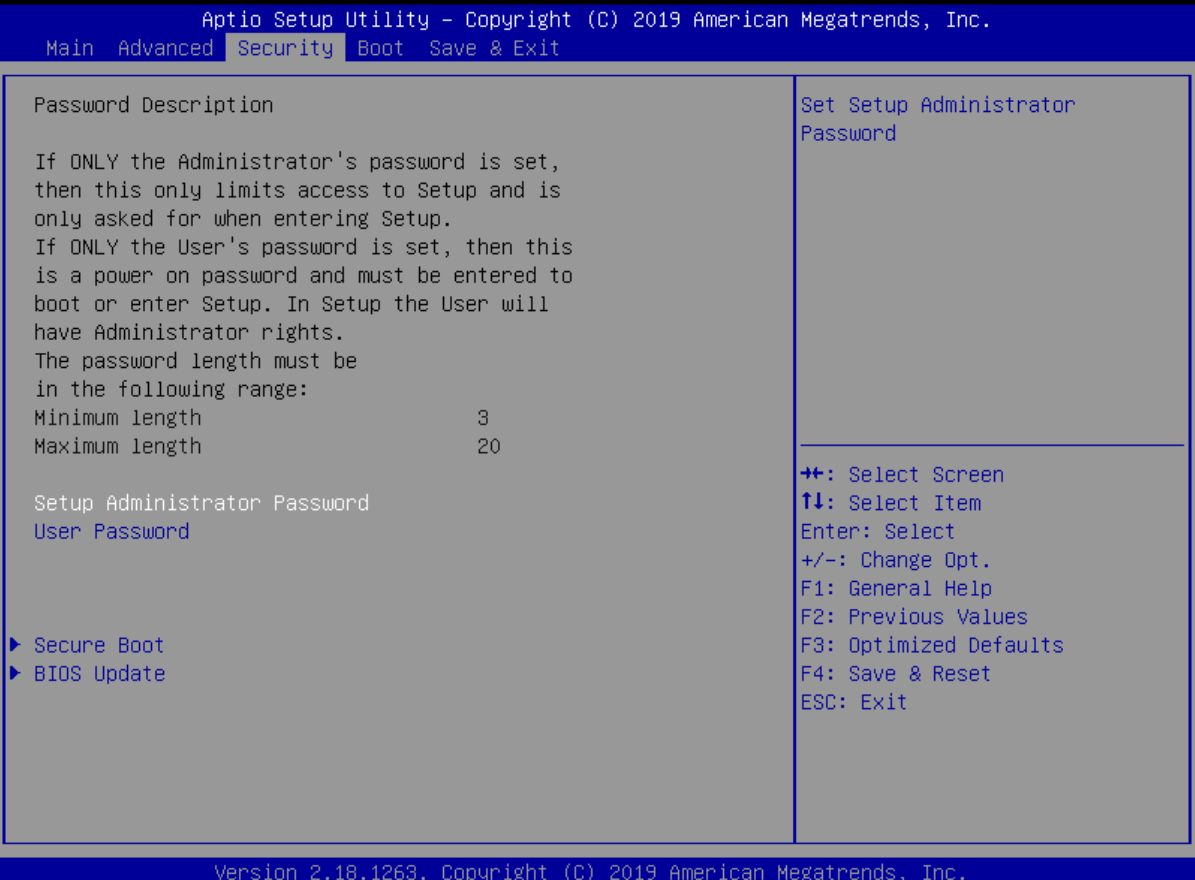

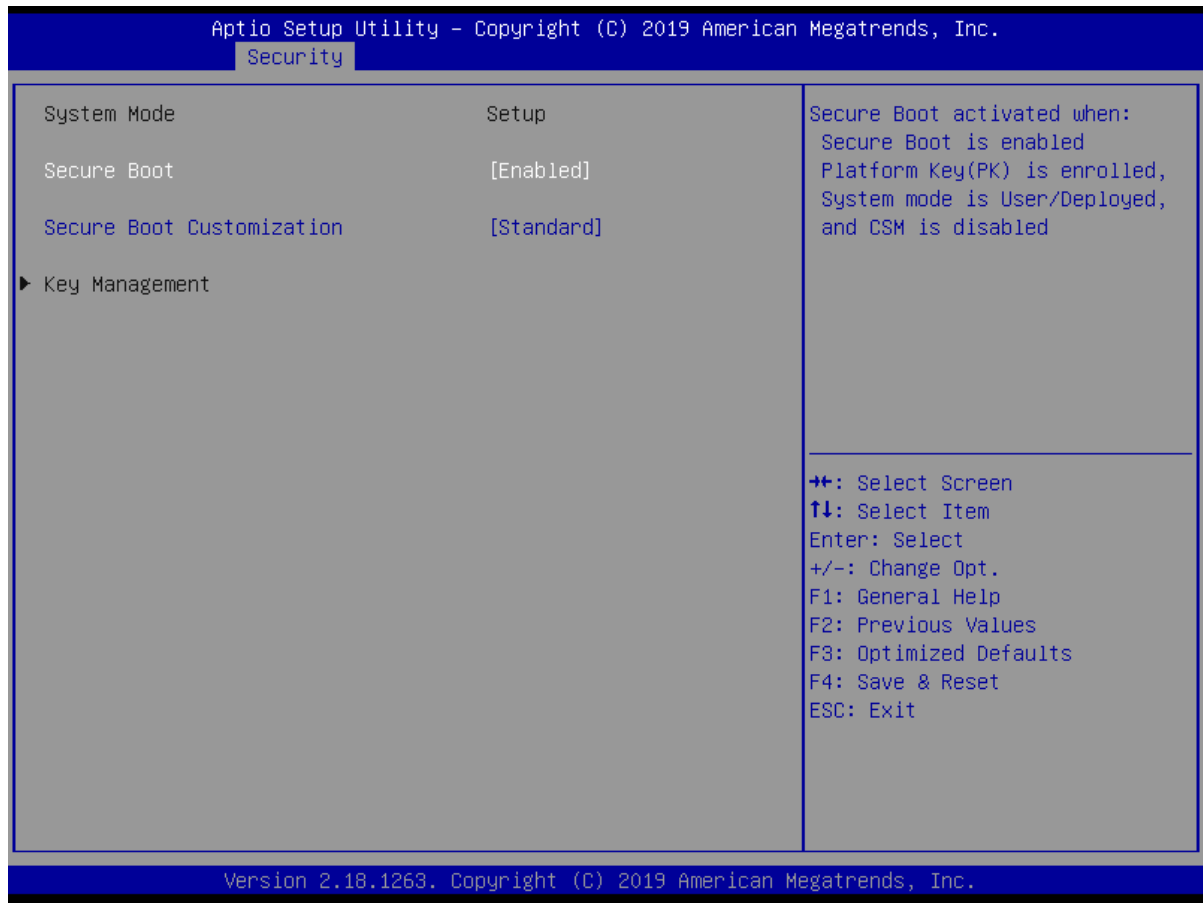

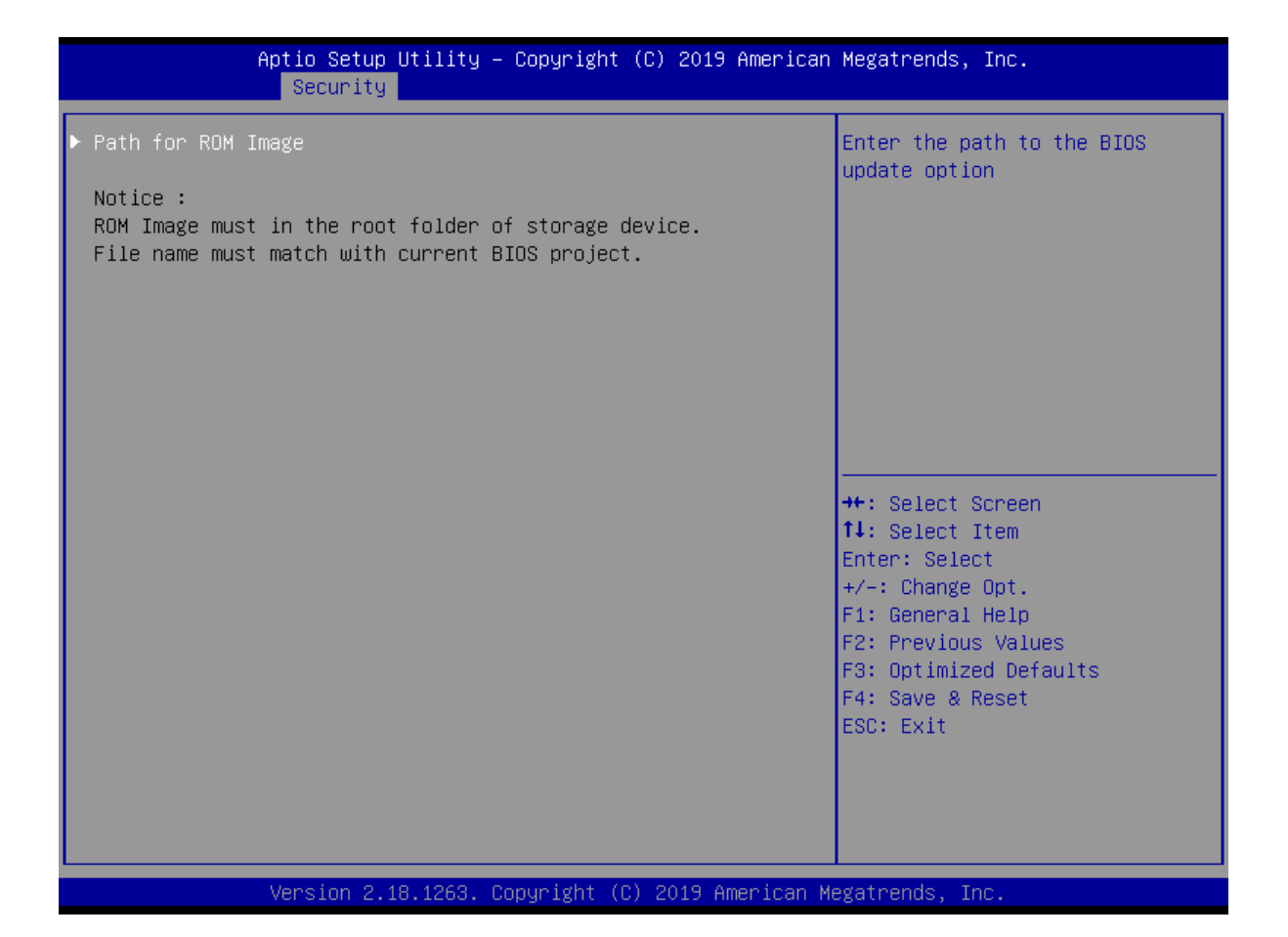

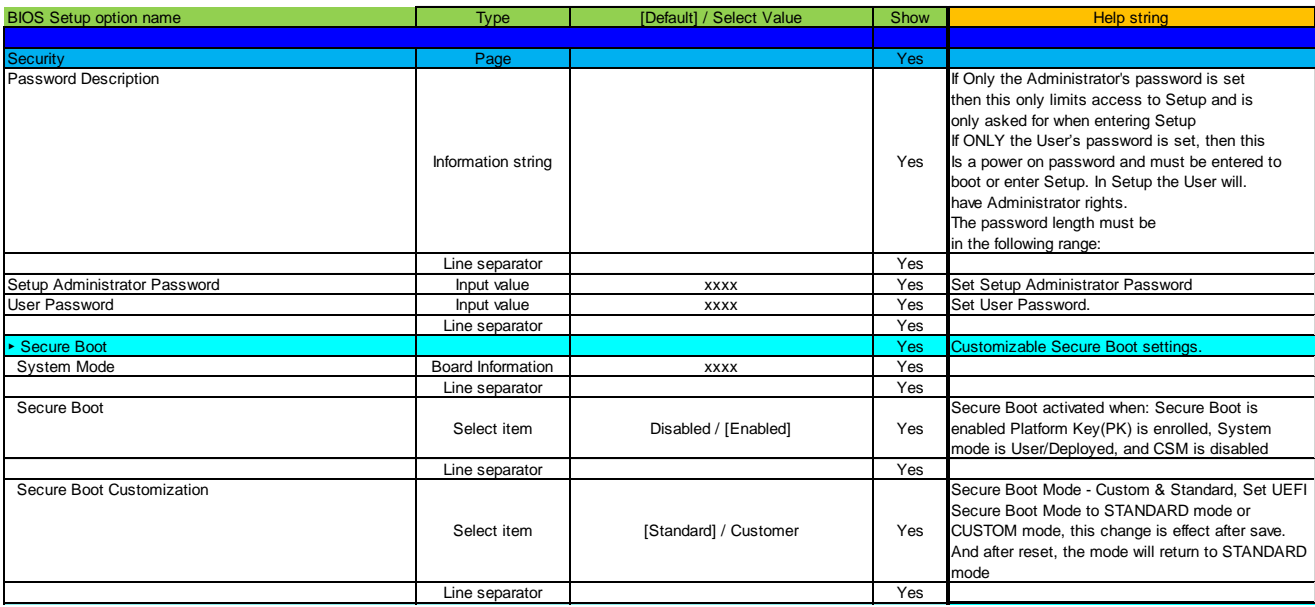

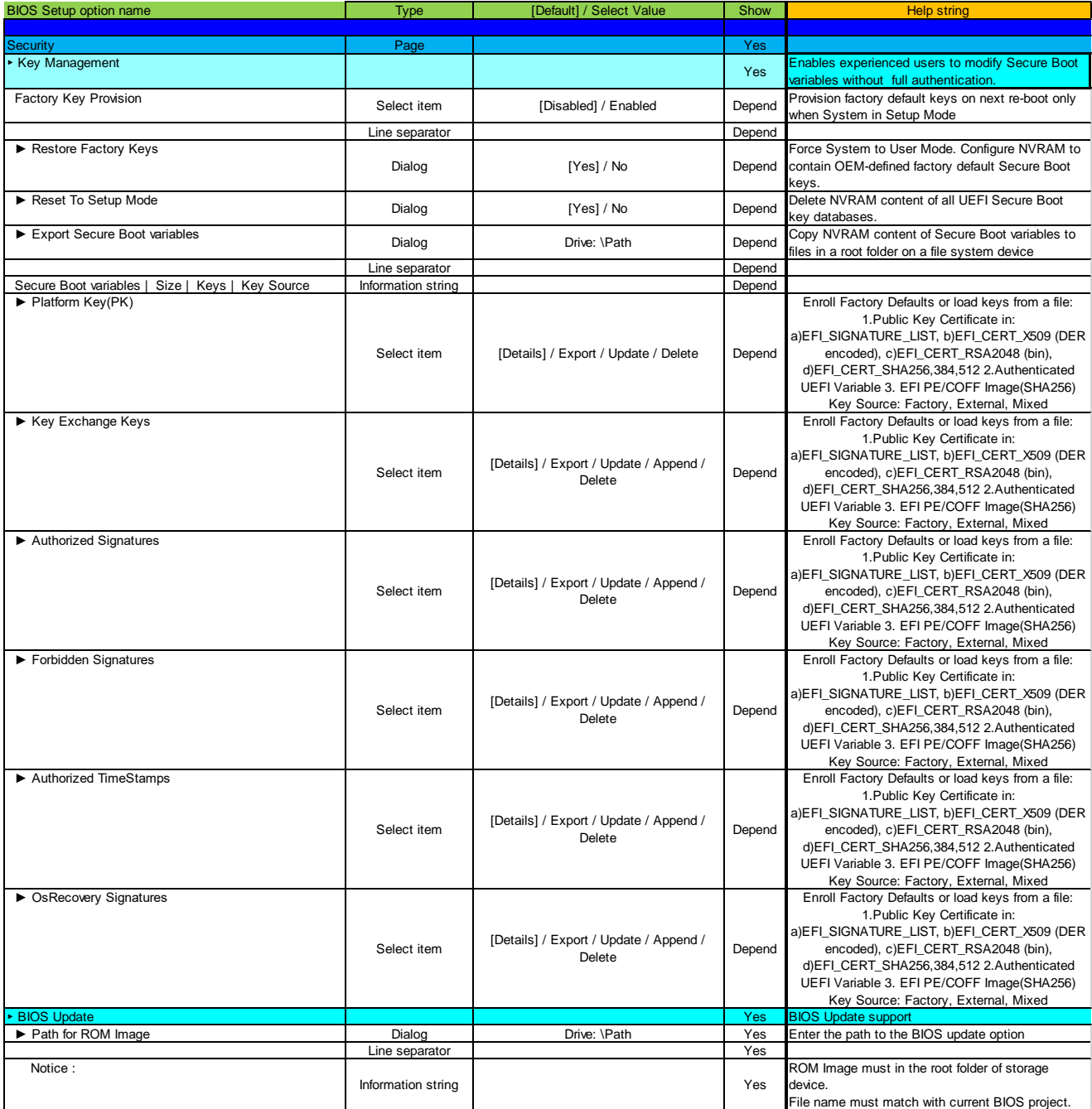

#### 4. **BOOT**

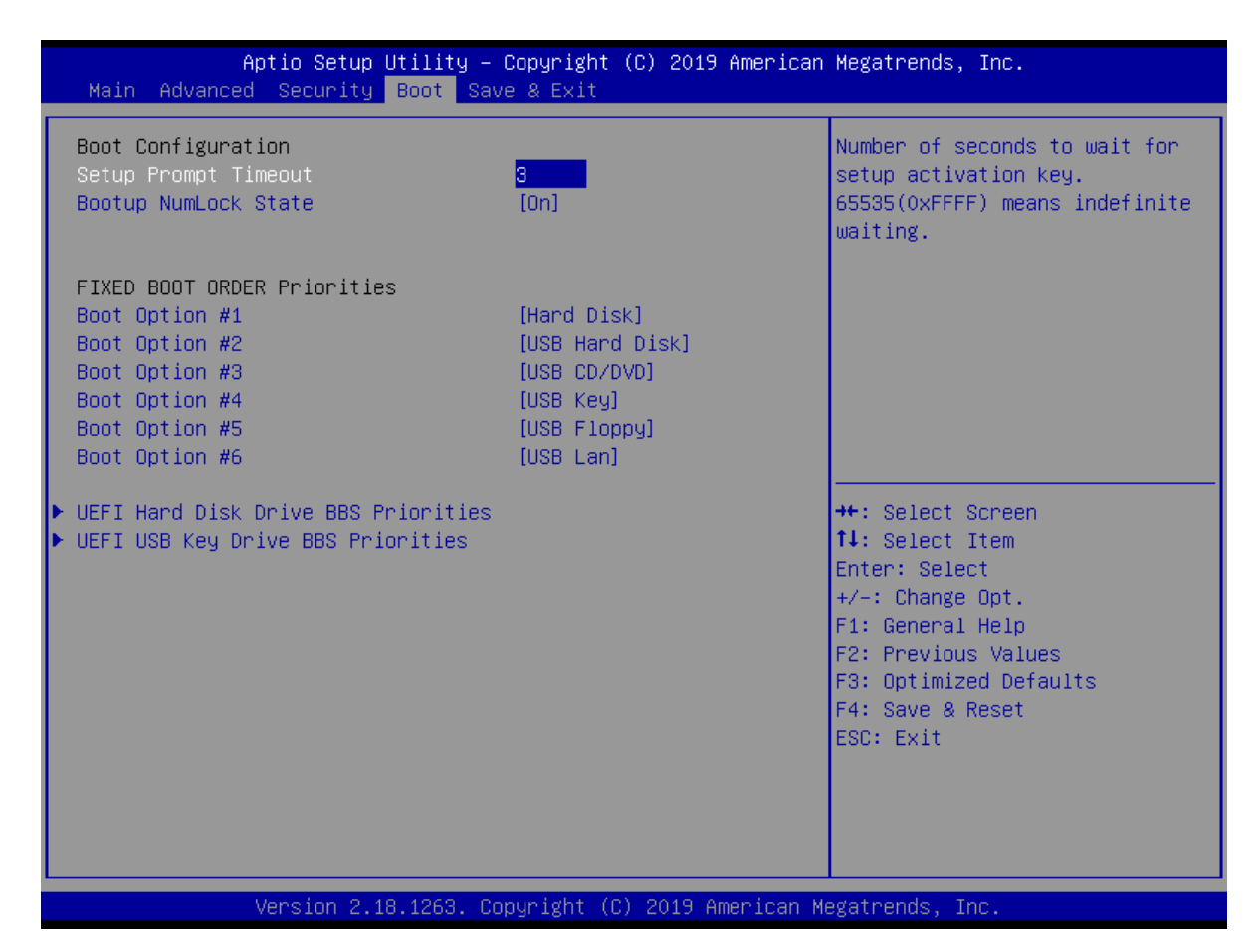

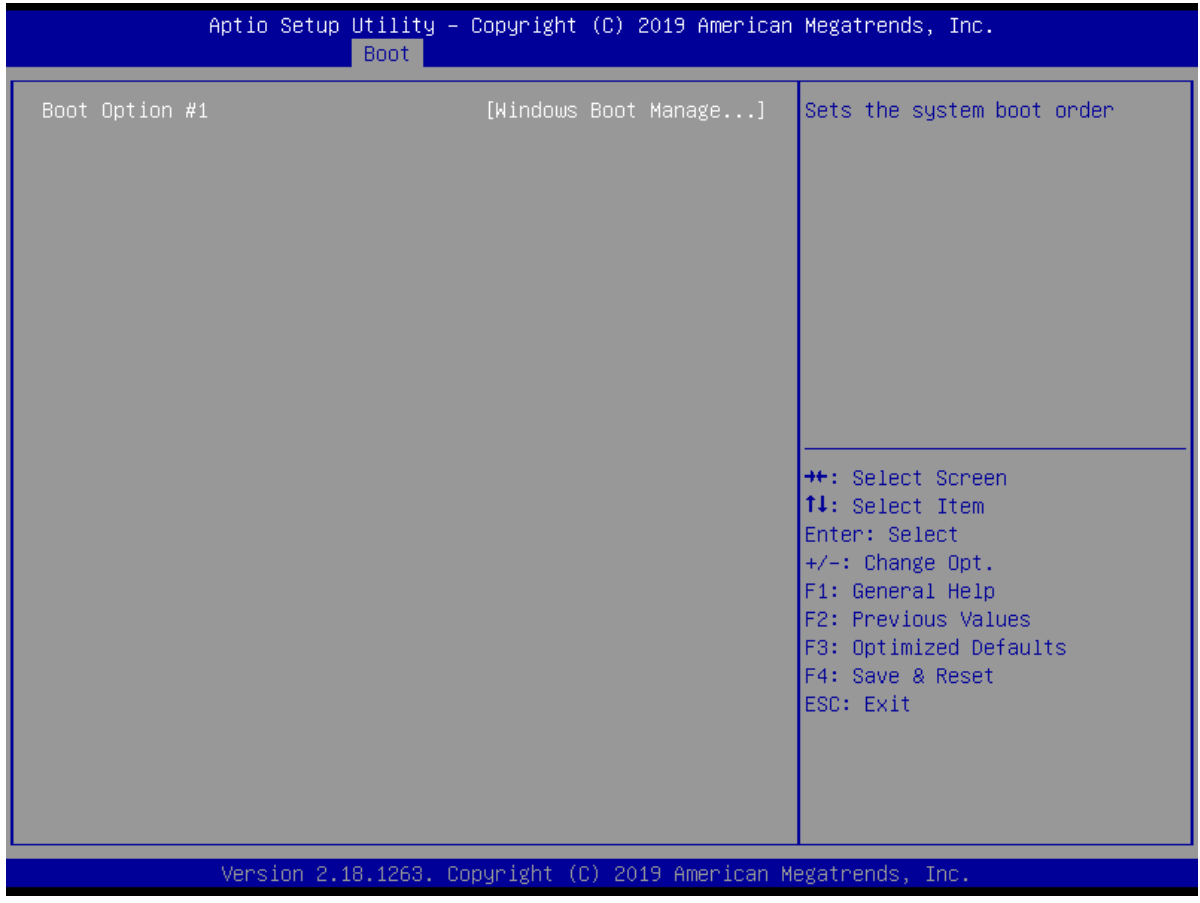

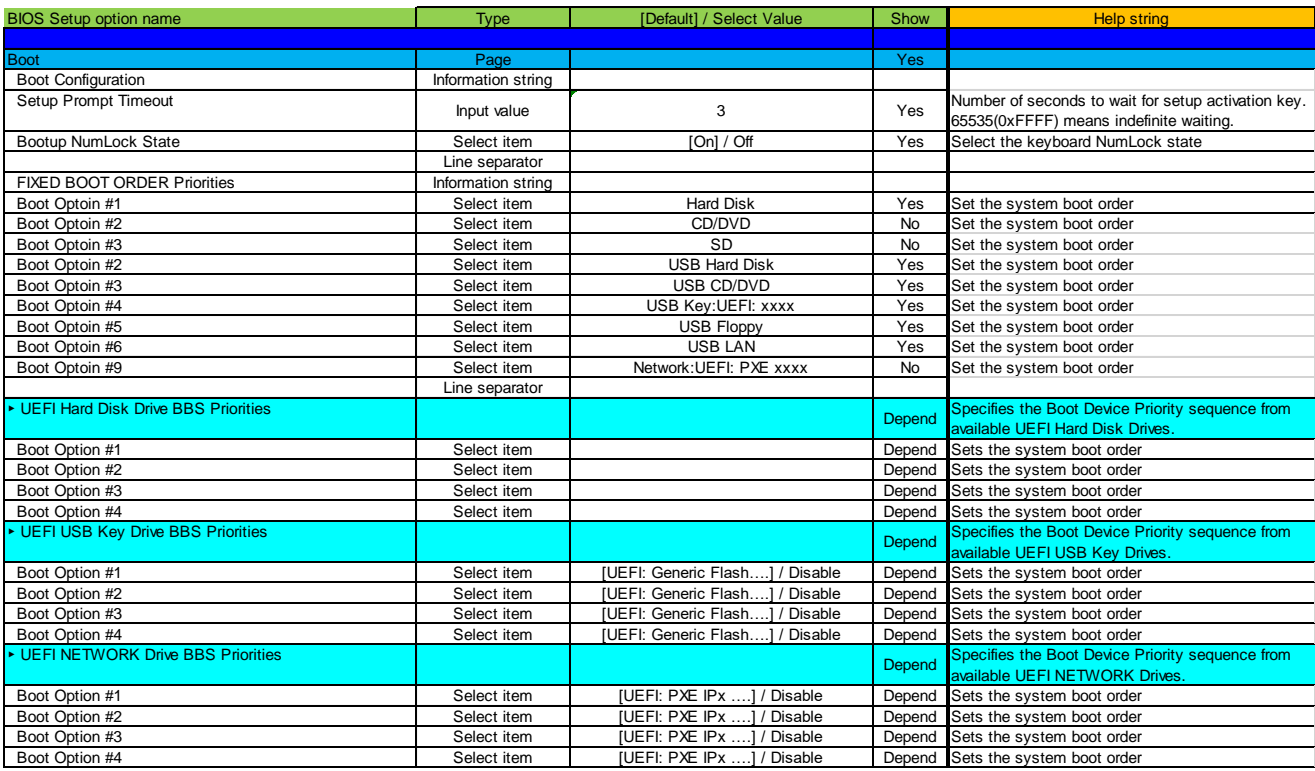

#### 5. **SAVE & EXIT**

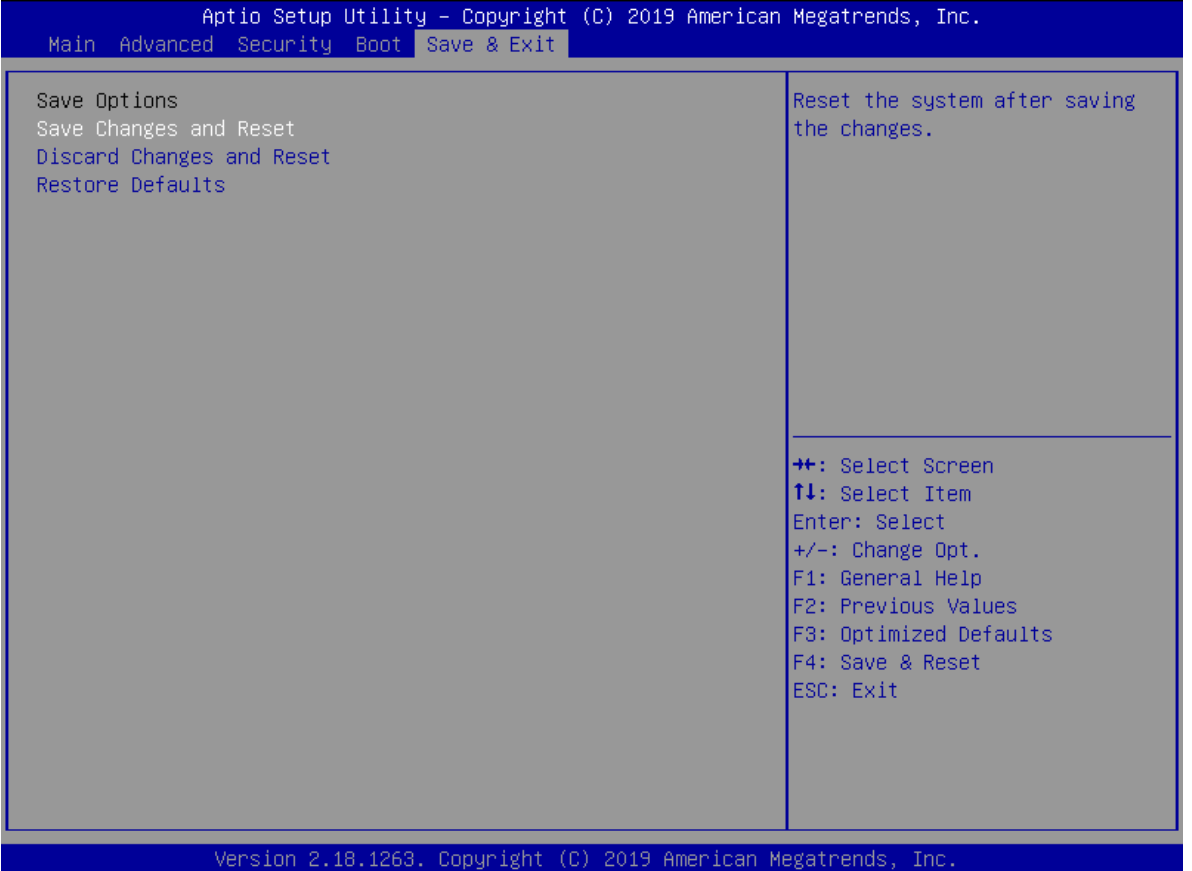

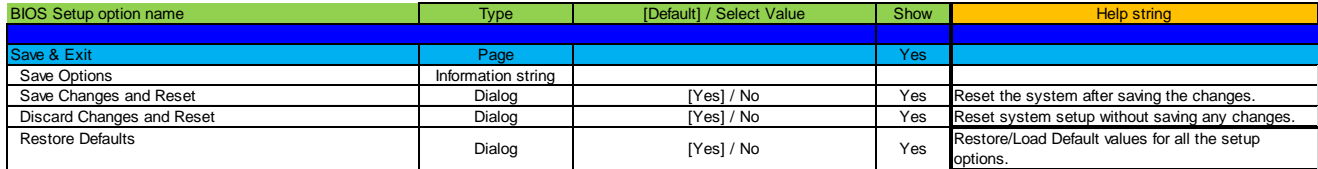